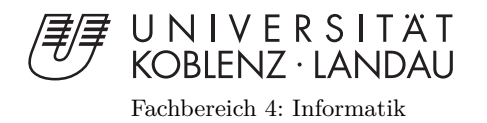

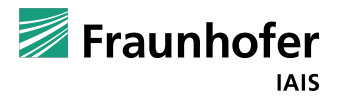

# **Interaktive Volumenvisualisierung mit multidimensionalen Transferfunktionen**

## Bachelorarbeit

zur Erlangung des Grades eines Bachelor of Science (B.Sc.) im Studiengang Computervisualistik

## vorgelegt von Jan Christoph Beutgen

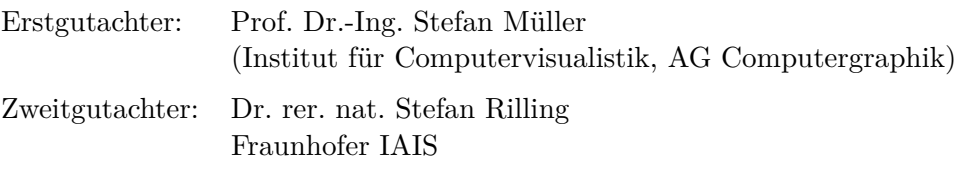

Koblenz, im Mai 2015

## Erklärung

Ich versichere, dass ich die vorliegende Arbeit selbständig verfasst und keine anderen als die angegebenen Quellen und Hilfsmittel benutzt habe.

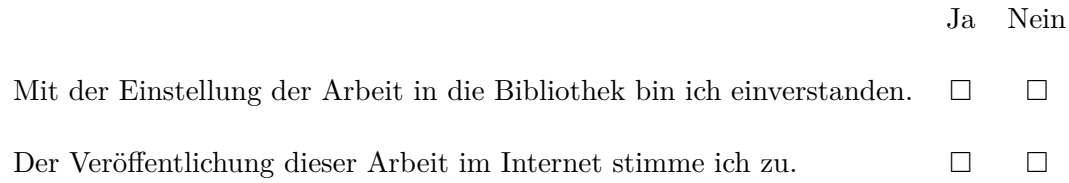

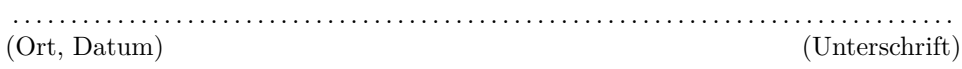

## **Danksagung**

An dieser Stelle möchte ich mich bei all denjenigen bedanken, die mich bei der Anfertigung dieser Bachelorarbeit unterstützt und motiviert haben.

Mein herzlicher Dank geht dabei an Prof. Dr. Stefan Müller für die Betreuung dieser Arbeit von Seiten der Universität Koblenz-Landau, die hilfreichen Ratschläge und das konstruktive Feedback.

Weiterhin möchte ich mich ganz besonders bei Dr. Manfred Bogen und Dr. Stefan Rilling vom Fraunhofer IAIS in Sankt Augustin für die fachliche Hilfe und die ausgiebige Unterstützung bei der Erstellung dieser Arbeit bedanken, sowie bei Jannik Fiedler für die hilfreichen Anregungen und die ständige Motivation.

Ferner bin ich den Korrekturlesern dieser Arbeit für die investierte Zeit und Mühe zu großem Dank verpflichtet.

Nicht zuletzt möchte ich mich auch bei meiner Familie und meinen Freunden bedanken, die mich in den letzten Monaten immer unterstützt haben.

## **Zusammenfassung**

Bei der eindeutigen Isolation und Klassifizierung von Merkmalen in 3D Multi-Attribut-Volumendaten sind multidimensionale Transferfunktionen unabdingbar. Jedoch wird bei mehreren Dimensionen das Verständnis der Daten sowie die Interaktion mit diesen zu einer Herausforderung. Weder die Kontrolle der vielseitigen Eingabeparameter, noch die Visualisierung im höherdimensionalen Raum sind trivial.

Ziel dieser Arbeit ist die Erstellung eines Transferfunktionseditors, der durch die Verwendung von verschiedenen Visualisierungs- und Interaktionstechniken, wie z.B. der Verwendung von parallelen Koordinatenachsen, die Erstellung multidimensionaler Transferfunktionen unterstützt. Dabei sollen unterschiedliche Dimensionen interaktiv ausgewählt und kombiniert werden und die Veränderungen der Transferfunktion durch visuelles Feedback im gerenderten Volumen bestätigt werden.

## **Abstract**

For definite isolation and classification of important features in 3D Multi-Attribut Volume data, multidimensional transfer functions are inalienable. Yet, when using multiple dimensions, the comprehension of the data and the interaction with it become a challenge. That's because neither the control of the versatile input parameters, nor the visualization in a higher dimensional space are straightforward.

The goal of this thesis is the implementation of a transfer function editor, which supports the creation of a multidimensional transfer function. Therefore different visualization and interaction techniques, like Parallel Coordinates, are used. Furthermore it will be possible, to choose and combine the used dimensions interactively and the rendered volume will be adapted to the user interaction in real time.

# **Inhaltsverzeichnis**

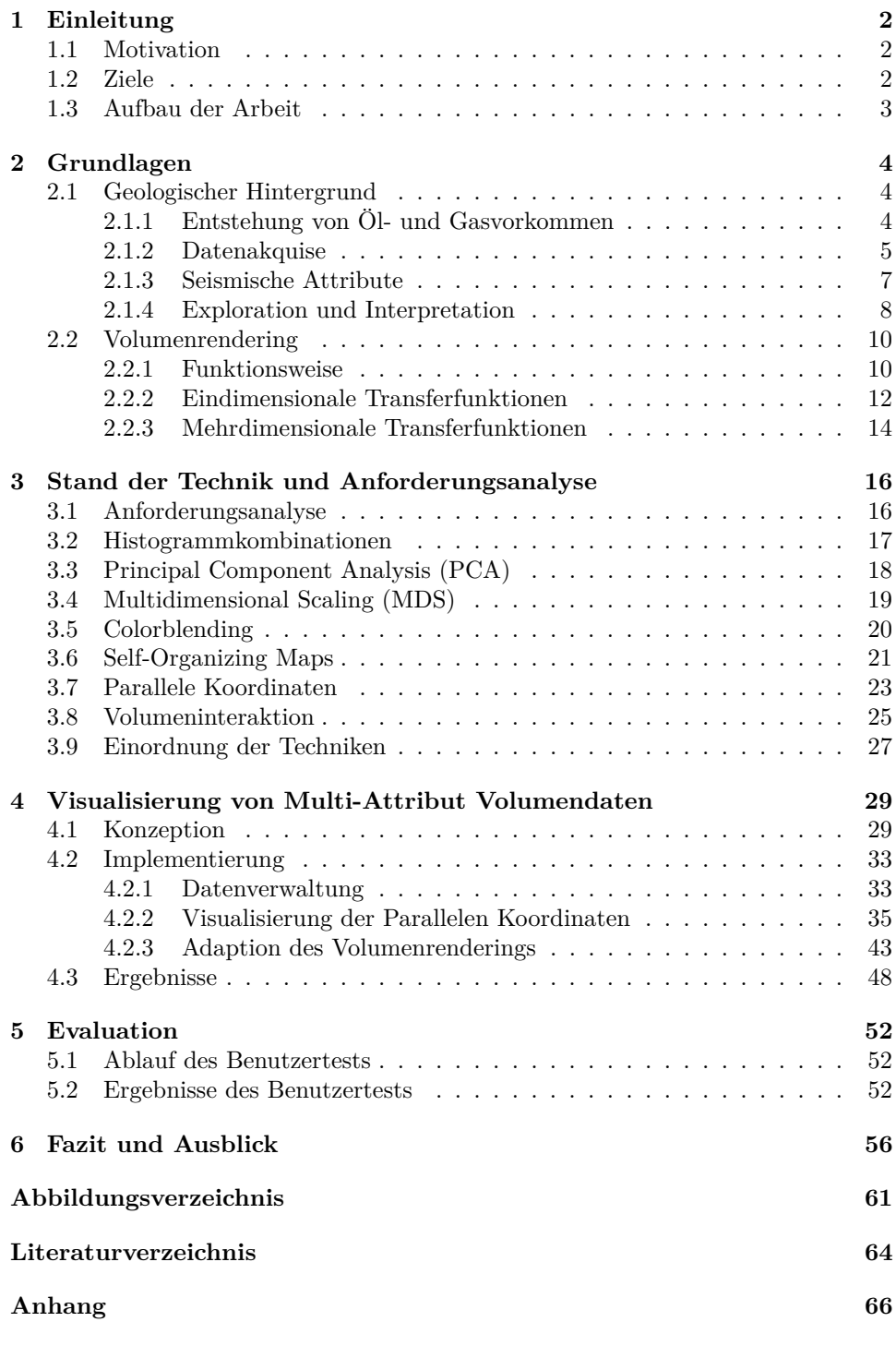

# **1 | Einleitung**

## **1.1 Motivation**

Die technischen Möglichkeiten zur Generierung und Speicherung von riesigen Datenmengen führen uns schnell an unsere Grenzen der effektiven Visualisierung und der Interaktionsmöglichkeiten. Es liegt auf der Hand, dass die Analyse und das Verständnis großer Datenmengen (heute oft als *Big Data* bezeichnet) auch einen wirtschaftlichen Vorteil bewirken können. Um dies zu ermöglichen, werden innovative Visualisierungstechniken und Interaktionsparadigmen dringend benötigt. Die Herausforderung besteht darin, die Datensätze übersichtlich und verständlich darzustellen, so dass ein Nutzer dazu in der Lage ist, Zusammenhänge und Beziehungen zu erkennen. Häufig müssen wichtige Merkmale nach ihrer Identifikation für die genauere Untersuchung isoliert werden. Dies gilt besonders für Anwendungsbereiche, in denen durch Messungen große dreidimensionale Datensätze entstehen, wie beispielsweise in der Medizin oder in der Geologie. Diese Daten können zur Interpretation als 3D-Volumen visualisiert werden.

Im besonderen Fall der Volumendaten ist der zu untersuchende Bereich häufig nur ein sehr kleiner Teil des großen Datensatzes. Um die große Menge an nicht relevanten Daten zu filtern und auszublenden, wird eine sogenannte Transferfunktion benötigt, welche den Messwerten optische Eigenschaften wie Farbe und Opazität zuweist (vgl. Abschnitt 2.2.2). Zur eindeutigen Isolation der gewünschten Merkmale ist es häufig erforderlich, weitere Dimensionen des Datensatzes zu verwenden. Bei diesen Dimensionen handelt es sich um weitere 3D-Datensätze, die durch verschiedene Algorithmen aus den ursprünglichen Messdaten berechnet werden.

Jedoch ist weder die Darstellung des mehrdimensionalen Raums auf einem 2D-Bildschirm, noch die Interaktion mit den vielseitigen Eingabedaten trivial. Trotz vielversprechender Ansätze ist noch keine optimale Lösung gefunden und die Visualisierung mehrdimensionaler Volumendaten somit Gegenstand aktueller Forschung.

## **1.2 Ziele**

Ziel dieser Arbeit ist die Umsetzung einer Anwendung für die seismische Interpretation, die die Erstellung einer mehrdimensionalen Transferfunktion unterstützt. Dabei soll zuerst der Stand der Technik erläutert werden, um verschiedene Methoden zur Darstellung mehrdimensionaler Volumendaten, wie auch verschiedene Interaktionsmöglichkeiten zur Erstellung einer Kapitel 1 | Einleitung

Transferfunktion zu analysieren. Anhand ihrer Vor- und Nachteile soll die Anwendung konzipiert und im Anschluss umgesetzt werden. Dabei steht die Interaktivität im Vordergrund. Der Benutzer soll die zu verwendenden Dimensionen des Datensatzes interaktiv auswählen und kombinieren können. Die Veränderungen der Transferfunktion sollen in Echtzeit auf das dargestellte Volumen übertragen werden, um die Interaktion des Benutzers zu bestätigen. Schließlich soll der Nutzen der finalen Anwendung durch einen Benutzertest evaluiert werden.

## **1.3 Aufbau der Arbeit**

Im ersten Teil dieser Arbeit werden die Grundlagen des Arbeitsablaufes bei der seismischen Interpretation vermittelt, um die Bedingungen und Anforderungen des Anwendungsgebietes zu erläutern. Weiterhin werden dort die Techniken zur Darstellung von Volumendaten und die Methodik der Transferfunktionen erläutert. Im nächsten Teil der Arbeit wird der Stand der Technik untersucht und aktuelle Verfahren zum Umgang mit mehrdimensionalen Volumendaten werden vorgestellt. Im darauffolgenden Teil werden die Konzeption und die Umsetzung der Anwendung beschrieben und die Ergebnisse präsentiert. Im letzten Teil der Arbeit wird der die Software evaluierende Benutzertest beschrieben und ausgewertet. Zum Abschluss werden die Ergebnisse der Arbeit zusammengefasst und es wird ein Ausblick auf mögliche Optimierungen gegeben.

# **2 | Grundlagen**

In diesem Kapitel werden die Grundlagen vermittelt, die für den weiteren Verlauf der Arbeit von Bedeutung sind.

## **2.1 Geologischer Hintergrund**

Da die im Zuge dieser Arbeit erstellte Anwendung für die seismische Interpretation konzipiert wurde, werden im folgenden Abschnitt einige Informationen über den geologischen Hintergrund vermittelt.

### **2.1.1 Entstehung von Öl- und Gasvorkommen**

Öl und Gas entstehen durch eine Kombination aus Ablagerungen pflanzlicher oder tierischer Überreste und einem Sauerstoffmangel in diesem Bereich. Die Überreste werden mit der Zeit durch verschiedene Gesteinsschichten, die auch als *Sedimentschichten* bezeichnet werden, überlagert. Mit der zunehmenden Zahl an überlagernden Sedimenten steigen Temperatur und Druck des umgebenden Gesteins und die Kohlenwasserstoffe des organischen Materials im sogenannten Quellgestein werden in Erdöl oder Erdgas destilliert. [32].

Aufgrund von Brüchen und Störungen, wie sie beispielsweise durch Erdbewegungen entstehen, kann es vorkommen, dass das Quellgestein porös und durchlässig ist. Ist dies der Fall, so kann das entstandene Mineral aus dem Ausgangsgestein austreten und durch Wasserbewegung und Wasserdruck bis zu einer undurchlässigen Schicht getragen werden. Dieser Vorgang wird *Ölmigration* genannt. Gesteine welche ausreichend undurchlässig sind um das Mineral aufzuhalten, werden als *Reservoirstein* bezeichnet. Der Ablauf der Ölmigration ist in Abbildung 2.1 nochmals verdeutlicht. Auf der Suche nach Öl und Gas sind daher die Stellen der Erdkruste interessant, an denen Brüche und Störungen vorkommen, da dort Öl oder Gas austreten und sich in einem Reservoir in der Nähe ansammeln kann.

Die eindeutig direkteste Methode nach Öl zu suchen ist eine Bohrung. Da diese aber sehr kostspielig im Bezug auf Zeit und die Umwelt ist, kann durch eine vorherige Analyse der seismischen Begebenheiten und Sammlung von Informationen über das Gebiet die Bohrung sehr viel profitabler gemacht werden und potentielle Risiken können minimiert werden [32].

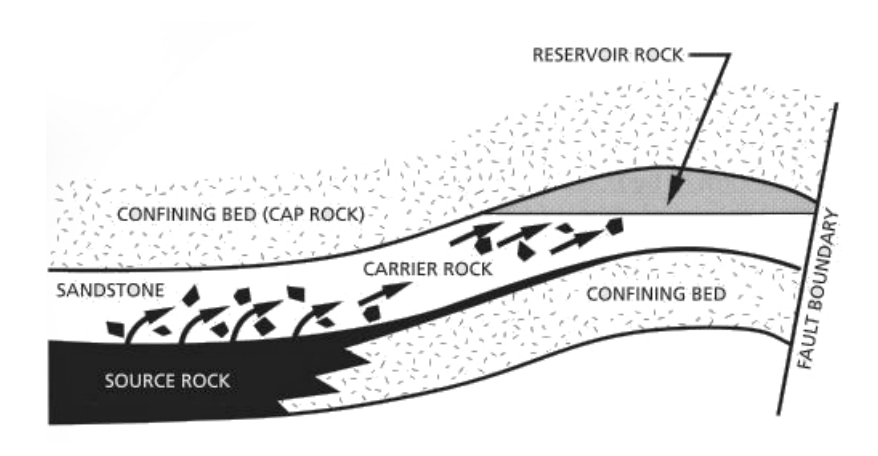

**Abbildung 2.1:** Ablauf der Ölmigration [32]

#### **2.1.2 Datenakquise**

Zu Beginn der Suche nach Erdöl und Erdgas ist es besonders wichtig, ein Modell des Untergrundes zu erstellen, um den besten Punkt für die Bohrung so präzise wie möglich festlegen zu können. Vergleichbar mit dem Ultraschallverfahren in der Medizin basiert die Akquise der seismischen Daten auf Schallwellen die von Hindernissen reflektiert werden. In der Geologie werden diese Wellen, wie sie auch bei Erdbeben entstehen, als *seismische Wellen* bezeichnet [19]. Der genaue Aufbau einer Messung ist in Abbildung 2.2 verdeutlicht.

An Land werden die seismischen Wellen in der Regel durch Vibrationen von sogenannten *Vibro-Trucks* ausgelöst. Auf dem Wasser dagegen geschieht dies durch Druckluftimpulse aus *Luftpulsern* [19, 32].

Die Geschwindigkeit der sich durch die einzelnen Sedimente ausbreitenden Welle ist maßgeblich von den physikalischen Eigenschaften des Gesteins, wie z.B. der Dichte, abhängig. Diese verändert sich daher bei jeder Sedimentgrenze zwischen zwei homogenen Schichten auf ihrem Weg durch den Untergrund [25]. Gleichzeitig werden die seismischen Wellen an jeder dieser Grenzen gebrochen und teilweise reflektiert. Auch hier ist die Stärke der reflektierten Welle wieder von der physikalischen Beschaffenheit der reflektierenden Sedimentschicht abhängig. Der Reflexionskoeffizient bestimmt die Stärke der reflektierten Welle.

Die durch Reflexionen wieder an der Oberfläche ankommenden Wellen können nun durch Aufnahmegeräte wie z.B. Geophone aufgezeichnet werden [25]. Siehe dazu erneut Abbildung 2.2, in der der reflektierte Strahl, durch eine gestrichelte Linie verdeutlicht, in Richtung des Hydrophons verläuft,

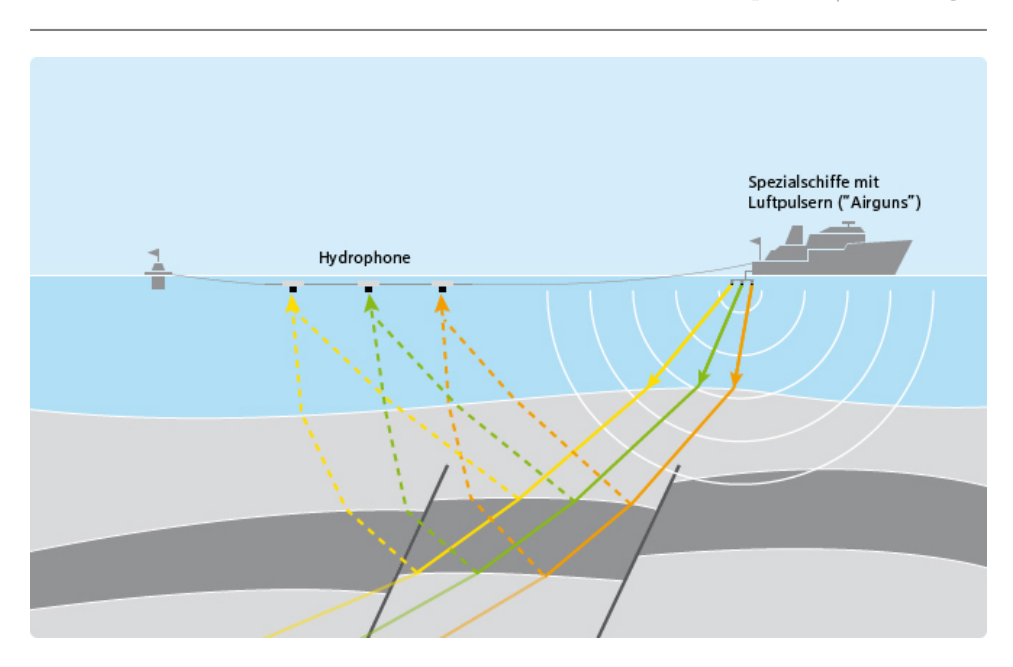

**Abbildung 2.2:** Aufnahme von seismischen Daten [19]

während der andere Teil des Strahls durch Brechung in die tieferen Erdschichten vordringt. Auch von der tieferen Grenze zwischen der dunkelgraumarkierten Erdschicht und der darunterliegenden hellgrauen wird der eine Teil des Strahls erneut reflektiert und trifft in einem zeitlichen Abstand nach der ersten Reflexion oben am Hydrophon ein.

Die Aufnahmegeräte messen also jeweils eine Serie von reflektierten Impulsen. Jeder Impuls resultiert in einer Amplitudenstärke abhängig von der zurückgelegten Distanz und dem Reflexionskoeffizienten der entsprechenden Schicht. Die Zeiten, die zwischen dem Eintreffen der einzelnen Impulse liegen, werden durch die Tiefe der Schichten und die unterschiedlichen Ausbreitungsgeschwindigkeiten in verschiedenen Materialien beeinflusst [25]. Durch die einzeln antreffenden Impulse kann somit auf die Beschaffenheit, sowie die Tiefe der einzelnen Schichten in Relation zu anderen Schichten geschlossen werden.

Die gemessenen Amplitudenstärken sind normalverteilt (vgl. Abbildung 2.3). Es gibt dabei eine sehr große Zahl an Nullamplituden, während die Verteilung zu den Rändern hin abnimmt. Sehr hohe und niedrige Amplituden kommen daher nur selten vor. Die Werte der Amplitudenstärken erstrecken sich nach der Digitalisierung auf einen Bereich von -128 bis 128, da zur Datenrepräsentation meist signed 8-Bit Werte verwendet werden, welche 256 verschiedene Werte abbilden können. Werte die außerhalb dieser

Grenzen liegen, nehmen den Minimal- bzw. Maximalwert an, wie in Abbildung 2.3 zu erkennen ist. Bei der Interpretation wird die meiste Zeit auf

die dunkelgrauen Bereiche verwendet, da diese am interessantesten sind. Der Bereich der Nullamplituden wird dagegen meist vernachlässigt, da dieser häufig von Störungen und Rauschen befallen ist [12]. Nach der Messung werden durch eine aufwändige Verarbeitung der Werte verschiedene Störfaktoren entfernt und die Daten anschließend zu einer sogenannten Seismik zusammengesetzt [32].

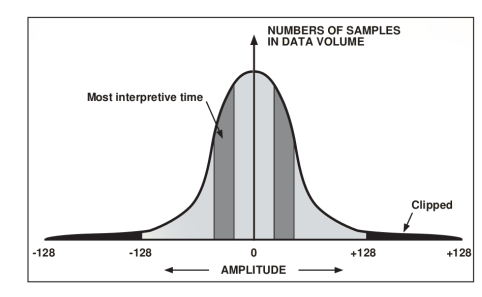

**Abbildung 2.3:** Statistische Verteilung der Amplitudenstärken [12]

Werden die Aufnahmegeräte und Signalquellen für die Messung in einer Linie angeordnet, so erhält man ein 2D-Schnittbild der Erdschichten unterhalb dieser Linie. Um eine viel aussagekräftigere dreidimensionale Repräsentation zu erhalten, werden die Geräte rasterförmig auf der Fläche angeordnet. Das Ergebnis entspricht dann mehreren aneinandergereihten 2D-Schnittbildern. Die Informationsdichte und Genauigkeit der Daten ist bei diesem Verfahren um ein Vielfaches höher [19, 32]. Vergleichen lässt sich dies mit dem Unterschied zwischen einer einfachen Röntgenaufnahme und der Computertomographie.

Der dreidimensionale Datensatz wird auch *Volumen* genannt. Das Volumen hat eine bestimmte Abmessung von (*x, y, t*), wobei *x* und *y* der flächenmäßigen Ausdehnung der Aufnahmegeräte entsprechen, während *t* die zwischen dem Aussenden der seismischen Welle bis hin zu ihrer Reflexion vergangene Zeit ist. Jedem dieser dreidimensionalen Datenpunkte kann genau ein Wert zwischen -128 und 128 zugeordnet werden.

#### **2.1.3 Seismische Attribute**

Unter Attributen versteht man alle Informationen, die man aus seismischen Daten gewinnen kann - seien es die direkt gemessenen Amplituden oder die durch unterschiedliche Operationen berechneten Werte. Seismische Attribute liefern weitere Informationen über den Datensatz und ermöglichen Einsichten, die ohne diese nicht erkennbar wären [31]. Die seismischen Attribute können für das ganze dreidimensionale Volumen oder wahlweise für einen einzelnen zweidimensionalen Schnitt des Volumens berechnet und für die spätere Verwendung abgespeichert werden. Die Attribute bieten qualitative Informationen über die Geometrie und die physikalischen Eigenschaften des Datensatzes. Dabei hat jedes der unterschiedlichen Attribute seine eigenen Stärken und Schwächen [31]. Während Attribute wie Amplitude, Reflexionskoeffizienten, Geschwindigkeiten oder Absorption hauptsächlich Einsichten über die physikalische Beschaffenheit der einzelnen Schichten liefern, können durch andere Attribute, wie z.B. die Phasenkomponente, die Form der Sedimentschichten und Reflektoren genauer betrachtet werden. Weiterhin können von allen Attributen noch die Ableitungen als Änderungsraten berechnet werden. Zu guter Letzt gibt es noch Hybride, bei denen beliebige Attribute durch mathematische und logische Operationen verbunden werden und somit weitere Einblicke in die Daten gewonnen werden können. Eine detailliertere Diskussion verschiedener seismischer Attribute findet in [30] und [31] statt.

Werden mehrere dieser seismischen Attribute kombiniert und visualisiert um verschiedene Erkenntnisse zu gewinnen, spricht man auch von *Multi-Attribut-Visualisierung*. Die Entdeckung der Vorteile von einer Multi-Attribut-Visualisierung liegt noch nicht lange zurück und seither wurden einige vielversprechende Techniken zur Visualisierung und Interaktion mit mehreren Attributen vorgestellt [31]. Einige davon werden in Kapitel 3 erläutert.

#### **2.1.4 Exploration und Interpretation**

Nach der Datenakquise sind die Geologen und Geophysiker, im Folgenden auch als Experten bezeichnet, am Zuge. Sie interpretieren die Daten und erstellen seismische Profile und Markierungen in den seismischen Daten. Aufgrund dieser Interpretation können Bereiche für erste Bohrungen nach Erdgas oder Erdöl festgelegt werden [19]. Eine Seismik mit und ohne Interpretation kann in Abbildung 2.4 begutachtet werden. Die einzelnen Gesteinsschichten sind hier anhand der gemessenen Stärke eingefärbt worden. Auf dem Schnittbild wurden interessante Stellen mit möglichen Störungen markiert.

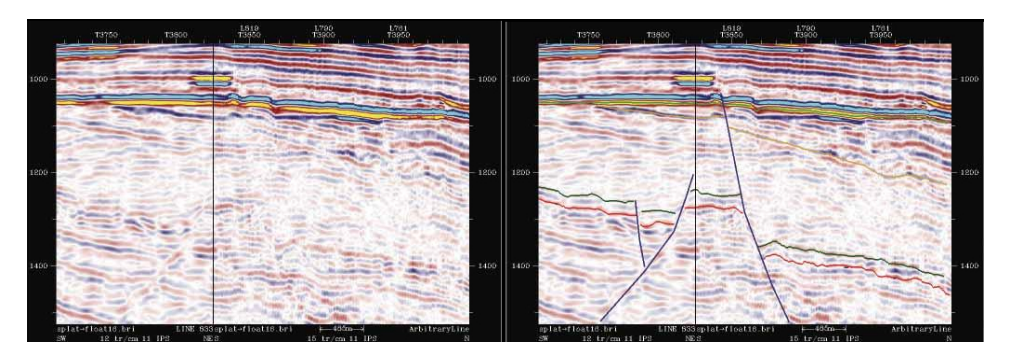

**Abbildung 2.4:** Seismik ohne und mit Interpretation im Vergleich [32]

Dieser stark bildbasierte Interpretationsprozess war vor einiger Zeit nur durch aufwändiges Ausdrucken der einzelnen zweidimensionalen Schnitte möglich. Durch technische Weiterentwicklungen und moderne Hardware wurde dieser Prozess heute durch seismische Interpretations-Software abgelöst. Diese bietet häufig die Möglichkeit, einzelne 2D-Schnittflächen des Volumens in Anlehnung an den traditionellen Arbeitsablauf isoliert darzustellen. Darüber hinaus können die aufgenommenen Daten aufgrund der Dichteunterschiede dreidimensional dargestellt werden (vgl. Abschnitt 2.2), was das Verständnis des Datensatzes steigert. Ein Experte kann dabei interaktiv verschiedenen Dichtewerten des Volumens unterschiedliche Farbwerte und Transparenzen zuweisen, um wichtige Elemente zu fokussieren und unwichtige auszublenden [32]. Diese Vorgänge optimieren den traditionellen papierbasierten Interpretationsprozess und beschleunigen ihn. In Abbildung 2.5 ist ein Ausschnitt von OpendTect [3], einer seismischen Interpretationssoftware, zu sehen.

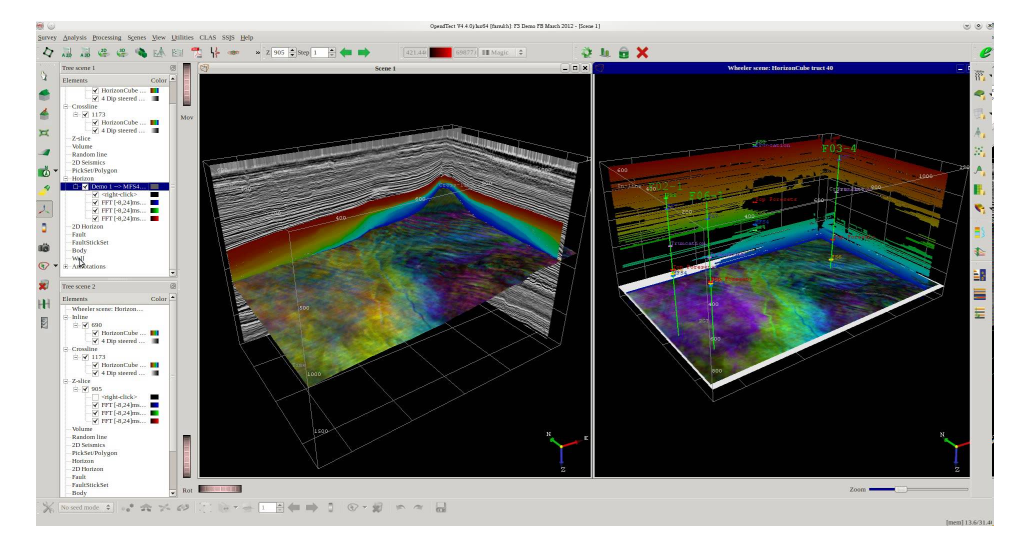

**Abbildung 2.5:** OpendTect - Seismische Interpretations-Software [3]

Zur Realisierung einer seismischen Visualisierung stellt sich die Frage nach der korrekten dreidimensionalen Darstellung der Skalarwerte auf dem zweidimensionalen Computerbildschirm. Die Techniken zur Darstellung von Volumendaten werden daher im folgenden Kapitel erläutert.

## **2.2 Volumenrendering**

Im Folgenden wird die Technik des Volumenrenderings, wie sie heute in der seismischen Interpretation, aber auch in der Medizin und anderen technischen Anwendungsgebieten eingesetzt wird, vorgestellt. Welches Attribut für die Visualisierung genutzt wird, ist dabei irrelevant.

#### **2.2.1 Funktionsweise**

Beim Volumenrendering wird der Lichttransport in gasförmigen Materialien nachgestellt. Dabei sorgen Effekte wie Emission, Absorption und Streuung für eine besondere Lichtausbreitung, die bei der Darstellung von Volumendaten wichtig ist. Die Lichtberechnung muss im Volumen für jeden Punkt, von nun an auch als *Voxel* - analog zum Pixel im zweidimensionalen Bild - bezeichnet, durchgeführt werden. Durch die aufwändige Berechnung des Lichtverhaltens für jeden Punkt, ist das Volumenrendering sehr rechenintensiv. Zur Vereinfachung wird in den meisten Anwendungsfällen das sogenannte *Emissions-Absorptions Modell* verwendet, bei dem lediglich die Emission und Absorption des Lichtes dargestellt und die Lichtstreuung vernachlässigt wird [13].

Dieses Modell kann für einen einzelnen Lichtstrahl durch Integration entlang des Strahlenverlaufs von Startpunkt  $s = s_0$  und Endpunkt  $s = D$  gelöst werden, was zu dem folgenden, sogenannten *Volumenrendering-Integral* führt.

$$
I(D) = I_0 e^{-\int_{s_0}^{D} \kappa(t)dt} + \int_{s_0}^{D} q(s)e^{-\int_{s}^{D} \kappa(t)dt} ds
$$
 (2.1)

Dabei ist *I*(*D*) die Strahlung, die das Volumen am Austrittspunkt *s* = *D* verlässt und auf den virtuellen Augpunkt trifft. *I*<sup>0</sup> entspricht dem Lichteinfall am Eintrittspunkt  $s = s_0$ . Die Hauptaufgabe des Volumenrenderings ist die Berechnung des Volumenrendering-Integrals. Da die Lösung dieses Integrals sehr rechenintensiv ist, sucht man Methoden zur Diskretisierung des Integrals. Es wird nach einer Annäherung gesucht, die der optimalen Lösung so nah wie möglich kommt [13]. Hier soll nur auf die am häufigsten verwendetete Methode des *Front-to-Back Compositings* eingegangen werden. Diese Methode hat sich aufgrund ihrer guten Approximation und Geschwindigkeit in vielen Fällen durchgesetzt.

Beim Front-to-Back Compositing wird der Strahlenweg umgekehrt und vom Augpunkt ausgehend auf dem Weg durch das Volumen verfolgt. Dabei wird die sichtbare Farbe durch Komposition zusammengestellt. Die Gleichungen für das Front-to-Back Compositing lauten:

$$
\hat{C}_i = \hat{C}_{i+1} + \hat{T}_{i+1} C_i
$$
\n
$$
\hat{T}_i = \hat{T}_{i+1} (1 - \alpha_i)
$$
\n(2.2)

wobei die Initialwerte  $\hat{C}_n = C_n$  und  $\hat{T}_n = 1 - \alpha_n$  sind.  $C_i$  entspricht in diesem Fall dem Farbwert am aktuell betrachteten Voxel. In der Regel besteht dieser Farbwert aus den drei Farbkanälen RGB für Rot, Grün und Blau. Das additive Mischen der drei Farbkanäle resultiert in der Farbe *C<sup>i</sup>* . Das *α<sup>i</sup>* beschreibt die Opazität des aktuellen Punktes. Die Farbe *C<sup>i</sup>* und die Opazität *α<sup>i</sup>* ergeben sich beispielsweise aus einer Transferfunktion mit Hilfe des Skalarwertes an der aktuellen Position. Die Transferfunktionen werden im Detail in Abschnitt 2.2.2 erläutert.

Der Farbwert am aktuellen Punkt setzt sich also immer aus der bisherigen Farbe und der aktuellen Farbe, welche in Abhängigkeit der bisher angesammelten Opazität reduziert wird, zusammen. Ein Beispiel dafür ist in Abbildung 2.6 zu sehen. Der Vorteil des Front-to-Back Compositing gegenüber anderen Methoden ist, dass man die Berechnung abbrechen kann, sobald der aktuelle Opazitätswert nah genug an 100% liegt, da dahinter liegende Werte den aktuellen Farbwert kaum mehr verändern würden. Diese Technik bezeichnet man auch als *Early-Ray Termination* [13].

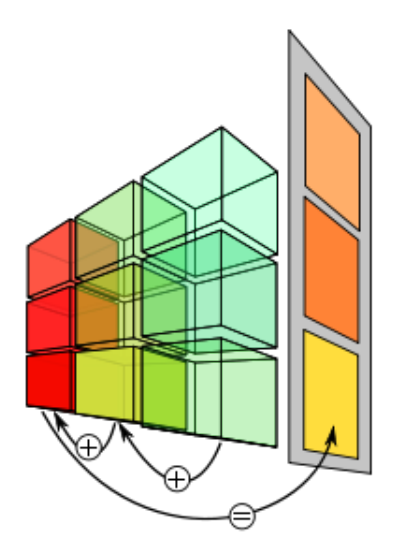

**Abbildung 2.6:** Front-to-Back Compositing - Die finale Farbe wird von vorne nach hinten berechnet [1]

Die Technik des *Raycastings*, welche ebenfalls das Front-to-Back Compositing nutzt, ist eines der beliebtesten Verfahren zur Darstellung von Volumendaten. Bei dieser Technik wird für jedes Pixel der Bildebene, ausgehend vom Augpunkt, ein Strahl durch das Volumen gesendet. Das Volumen wird an diskreten Stellen entlang des Strahls abgetastet und dabei das Frontto-Back Compositing durchgeführt [13]. Das Prinzip dieser Methode ist in Abbildung 2.7 verdeutlicht.

Das Raycasting kann sehr gut mit einer Auslagerung der Berechnungen auf die Grafikkarte, auch als *GPU* bezeichnet, parallelisiert werden, da die einzelnen Strahlen völlig unabhängig voneinander sind. Die Volumendaten werden dabei als 3D Textur auf die GPU geladen, wo dann beim Raycasting der Zugriff auf die einzelnen Werte stattfindet. Weiterhin erlaubt das Raycasting vielerlei Beschleunigungsmethoden, wie beispielsweise die bereits genannte Technik *Early-Ray Termination* oder das

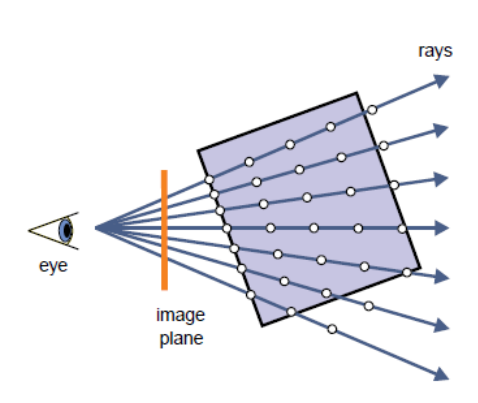

**Abbildung 2.7:** Prinzip des Raycastings [13]

*adaptive Sampling*, bei dem die Abtastrate des Strahls an den aktuellen Informationsgehalt des Volumens angepasst wird. Leere Bereiche können so komplett übersprungen werden, während homogene Bereiche mit einem größeren Abstand abgetastet werden, als solche Bereiche, in denen eine große Veränderung stattfindet [13]. Des Weiteren gibt es einige Verfahren, um die optische Qualität des Renderings aufzuwerten. Dazu gehören zum Beispiel verschiedene Beleuchtungstechniken, wie z.B. das Phong-Beleuchtungsmodell, wodurch mehr Details in der Darstellung erkennbar sind. Da die Beleuchtungsverfahren auf die Oberflächennormale angewiesen sind und diese im Falle der Volumendaten nicht vorliegen, müssen die Normalen über die Berechnung von Gradientenvektoren angenähert werden. Die Umsetzung der genannten Techniken wird in [13] ausführlich erläutert.

#### **2.2.2 Eindimensionale Transferfunktionen**

Zur Durchführung des Front-to-Back Compositings beim Raycasting wird für jedes Voxel ein Farbwert  $\hat{C}_i$  und ein Opazitätswert  $\alpha_i$  benötigt. Diese Werte erhält man beispielsweise durch eine Transferfunktion.

Transferfunktionen weisen den abstrakten Skalarwerten des Volumens optische Eigenschaften wie Farbe und Opazität zu. Die Transferfunktion wird in den meisten Fällen vom Benutzer über einen Editor gesteuert. Dieser kann

darüber festlegen, welche Teile des Volumens sichtbar bzw. transparent sind und welche ausgeblendet werden sollen. Gerade in der wissenschaftlichen Datenvisualisierung ist die Transferfunktion daher eines der wichtigsten Elemente des Volumenrenderings. Den Prozess der Suche nach einer geeigneten Transferfunktion nennt man auch *Klassifikation* [13].

Den eigentlichen Kurvenverlauf der Funktion steuert der Anwender durch das Setzen von Kontrollpunkten. Dabei wird jedem der 256 möglichen Skalarwerte, die im Volumen vorkommen können, ein entsprechender Opazitätswert zugewiesen, so dass die Sichtbarkeit der einzelnen Werte gezielt angepasst werden kann. Die Farbwerte, die die Transferfunktion den einzelnen Skalarwerten zuweist, ergeben sich dabei entweder aus einer vorgefertigten Farbtabelle oder sie lassen sich vom Benutzer individuell festlegen. Der Opazitätswert wird im Editor durch die Höhe des Kontrollpunktes auf der Y-Achse festgelegt, während die X-Achse den Intensitätswert des Volumens festlegt, dem die Farbe und Opazität zugewiesen wird. Zwischen den Kontrollpunkten wird in den meisten Fällen linear interpoliert, um die Farbe und Opazität der zwischen den Kontrollpunkten liegenden Intensitätswerte zu berechnen. Alternativ kann eine Splinefunktion angewendet werden, um zwischen den Kontrollpunkten zu interpolieren, was zwar einen präziseren Kurvenverlauf darstellt, aber auch aufwändiger in der Berechnung ist. Ein Beispiel für einen solchen Transferfunktionseditor und die aus der Transferfunktion resultierende Volumenvisualisierung ist in Abbildung 2.8 zu sehen [21]. Die Transferfunktion ist in diesem Fall so gesetzt, dass die Haut, deren Intensitätswert im Intervall zwischen ca. 40-65 liegt, nur leicht sichtbar ist, während die Knochenstrukturen mit einem Intensitätswert größer als 82 beinahe vollständig opak sind. Ohne Transferfunktion wäre lediglich die Haut sichtbar und die darunterliegenden Knochen wären verdeckt.

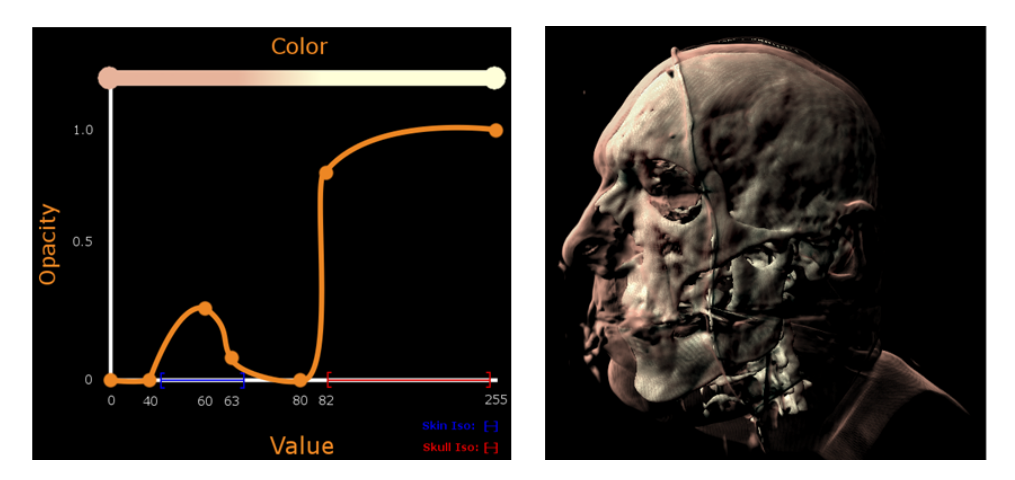

**Abbildung 2.8:** Eindimensionale Transferfunktion und Anwendung auf einen medizinischen Datensatz [21]

Allerdings wird die Erstellung einer geeigneten Transferfunktion durch die von den Skalarwerten abstrahierte Volumendarstellung erschwert. Häufig ist es kaum vorherzusagen, wie Änderungen in der Transferfunktion das sichtbare Volumen beeinflussen. Der Prozess des Erstellens ist daher meist eine mühselige und zeitaufwändige Aufgabe, die durch Versuch und Irrtum vorangetrieben wird. Besonders wichtig ist daher die direkte visuelle Adaption des Volumens bei Veränderungen in der Transferfunktion [27].

Die Transferfunktion wird in der Regel in Form einer eindimensionalen *Lookup Tabelle*, im Folgenden auch durch *LUT* abgekürzt, mit 256 Einträgen gespeichert. Dabei steht an jeder Position ein RGBA-Farbwert für den entsprechenden Skalarwert. In diesem Fall ist der vierte Farbkanal der *Alpha Kanal*, der die Opazität speichert. Der Index des Eintrags entspricht dem Skalarwert, dem der enthaltene Farbwert zugewiesen wird. Die Zahl der Einträge entspricht somit den 256 möglichen Skalarwerten. Die LUT wird zum Beispiel in Form einer 1D Textur an die GPU gesendet und dort wird beim Raycasting für die Intensität jedes Voxels der entsprechende RGBA-Farbwert ausgelesen und für das Front-To-Back Compositing verwendet.

Die eindimensionale Transferfunktion erlaubt also bereits das Ausblenden unwichtiger Merkmale und die Isolation der interessanten Stellen. Doch was passiert, wenn die zu trennenden Bereiche nicht in verschiedenen Intervallen des Intensitätsbereiches liegen? Mit nur einer Dimension ist die Möglichkeit, gewünschte Strukturen von unwichtigen Teilen zu trennen, auf jene Bereiche beschränkt, deren Werte sich voneinander unterscheiden. Ähnliche Strukturen mit ähnlichen Materialien erzeugen allerdings ähnliche Skalarwerte und können so nicht voneinander getrennt werden, da beiden Bereichen durch die eindimensionale Transferfunktion die gleichen Farbwerte zugewiesen werden [27]. Eine Möglichkeit diese Strukturen dennoch voneinander abzugrenzen, sind mehrdimensionale Transferfunktionen, die im Folgenden vorgestellt werden.

#### **2.2.3 Mehrdimensionale Transferfunktionen**

Unter mehrdimensionalen Transferfunktionen versteht man, dass neben dem reinen Skalarwert des Volumens noch weitere Eingabewerte die Sichtbarkeit des Voxels beeinflussen. Diese hängt somit von einer bestimmten Wertekombination verschiedener Dimensionen ab, deren Vorkommen höchstwahrscheinlich seltener ist, als das Vorkommen der einzelnen Werte der ersten Dimension [13]. Im Falle der seismischen Daten bieten sich als weitere Dimensionen die seismischen Attribute (vgl. Abschnitt 2.1.3) an. Daher werden die weiteren Dimensionen im weiteren Verlauf der Arbeit auch als Attribute bezeichnet.

Mit jedem hinzugekommenen Attribut wird die Isolation der gewünschten Werte vereinfacht, da die Chancen, eine Dimension zu finden, in der sich die beiden Strukturen voneinander unterscheiden, steigt. Ein Beispiel dafür kann in Abbildung 2.9 betrachtet werden. In diesem Fall hat der innere, hellgraue Kreis den gleichen Intensitätswert wie der äußere Ring. Möchte man an dieser Stelle nur den inneren Kreis getrennt vom Rest darstellen, ist dies ohne ein weiteres Attribut nicht möglich. Nutzt man dagegen noch das Attribut der *Occlusion* (z. Dt.: Verdeckung), kann aufgrund des höheren Verdeckungsgrades, der innere Kreis vom Rest getrennt werden.

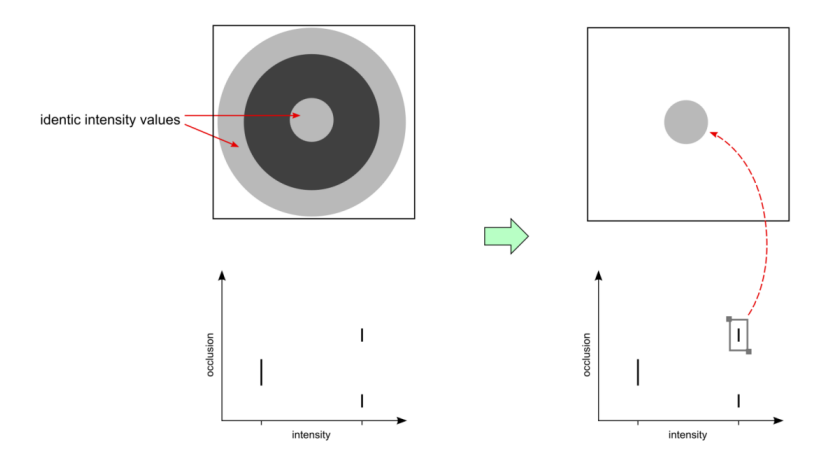

**Abbildung 2.9:** Occlusion als zweite Dimension der Transferfunktion ermöglicht die Trennung des inneren Ringes vom äußeren.

Eine zweidimensionale oder dreidimensionale Transferfunktion kann ähnlich wie die eindimensionale Variante noch über eine 2D bzw. 3D Textur an die GPU gesendet werden. Bei noch höherdimensionalen Transferfunktionen muss eine andere Möglichkeit der LUT-Repräsentation gewählt werden [13]. Weitere Attribute werden auch, wie bereits der normale Skalarwert des Volumens, vorher berechnet und ebenfalls als 3D-Textur der gleichen Größe auf die GPU geladen. Dabei speichert dann jedes Voxel den entsprechenden Wert des Attributs. Beim Raycasting wird dann an jeder Voxelposition für jedes Attribut der entsprechende Wert aus der Textur ausgelesen und abhängig von diesen wird der Farb- und Opazitätswert mit Hilfe der Transferfunktion bestimmt. Zu beachten ist hierbei aber, dass jedes weitere Attribut den Speicherbedarf erhöht, da jeweils ein weiteres Volumen geladen und auf die GPU transferiert werden muss. Des Weiteren darf auch die LUT-Größe bei mehreren Dimensionen nicht unterschätzt werden. Die Interaktivität muss trotz der großen Datenmenge noch gewährleistet sein. Daher sollte der Benutzer stets abwägen, ob die neue Dimension den Klassifikationsprozess genügend vereinfacht, um die geringere Geschwindigkeit zu rechtfertigen [13].

# **3 | Stand der Technik und Anforderungsanalyse**

Während im vorherigen Kapitel die Grundlagen mehrdimensionaler Transferfunktionen erläutert wurden, wird in diesem Abschnitt der Stand der Technik des Umgangs mit mehrdimensionalen Volumendaten analysiert. Dabei geht es sowohl um die Exploration und das Verständnis der Daten, als auch um verschiedene Interaktionsmöglichkeiten zur Erstellung von geeigneten Transferfunktionen. Bevor die Methoden vorgestellt werden, ist es von Bedeutung, die Anforderungen, welche eine entsprechende Anwendung erfüllen sollte, zu analysieren.

## **3.1 Anforderungsanalyse**

Die Verwendung mehrerer Attribute erlaubt zwar eine präzisere Isolation der gewünschten Werte, erschwert gleichzeitig aber auch das Verständnis der Daten. Mit jedem weiteren Attribut wird der Parameterraum vergrößert und somit die Erstellung einer Transferfunktion erschwert. [27]. Es stellt sich sowohl die Frage nach einer verständlichen Visualisierungstechnik für die Daten, als auch nach einfachen Interaktionsmöglichkeiten um eine mehrdimensionale Transferfunktion mit diesen erstellen zu können. Die Anforderung an mehrdimensionale Transferfunktionen lassen sich somit wie folgt unterteilen.

#### **Anforderungen für die Datenexploration:**

- 1. Die Beziehung der einzelnen Attribute untereinander sollte erkennbar sein [9].
- 2. Bei mehreren Attributen kann es sein, dass Anomalien in der Datenverteilung nur in einer bestimmten Kombination von Attributen sichtbar sind. Diese Kombination sollte daher vom Benutzer flexibel angepasst werden können. [29]
- 3. Die zugrundeliegenden Werte sollten in der Visualisierung noch erkennbar sein. [10]

#### **Anforderungen für die Erstellung der Transferfunktion:**

1. Die Beziehungen zwischen den einzelnen Daten der Transferfunktion und den Merkmalen des Datensatzes sollte erkennbar sein. [13]

Kapitel 3 | Stand der Technik und Anforderungsanalyse

- 2. Die Anzahl der verwendbaren Attribute sollte nicht beschränkt sein, da jedes weitere Attribut zusätzliche Möglichkeiten zur Erstellung einer passenden Transferfunktion bietet. [13]
- 3. Die Interaktion muss auch bei großen Datensätzen mit mehreren Attributen noch in Echtzeit möglich sein.

Gerade diese nicht-trivialen Anforderungen sorgen dafür, dass in vielen Anwendungen nur eindimensionale Transferfunktionen genutzt werden, obwohl das Hinzunehmen weiterer Attribute viele Vorteile hätte [13]. Im Folgenden werden aktuelle Techniken, die sich eben dieser Problemstellung annehmen, vorgestellt.

## **3.2 Histogrammkombinationen**

Eines der größten Probleme der Darstellung von mehrdimensionalen Volumendaten ist es, dass bei der Verwendung von mehr als zwei Attributen die Visualisierung nicht mehr leicht möglich ist. Im dreidimensionalen Raum können Punkte noch visuell dargestellt werden, doch das Verständnis des Raumes und damit der Werteverteilung kann lediglich über die Bewegung der Kamera erfolgen. In diesem Fall interpretiert das Gehirn die Bewegungen und Veränderungen und kann darüber auf die Beschaffenheit des Raumes schließen. Daher kann festlegen werden, dass die Visualisierung von zwei Dimensionen noch verständlich und einfach ist, darüber hinaus aber etwas umständlicher wird.

Eine der naheliegenden Methoden, um mehrere Attribute visuell darzustellen, ist daher die Verwendung von mehreren 2D-Histogrammen. Dabei werden die beiden Attribute der X- und Y-Achse zugewiesen. Die Häufigkeit der Wertekombination wird dafür normalisiert und durch einen unterschiedlichen Grauwert kodiert. Nicht belegte Kombinationen werden weiß dargestellt, während die häufigste Kombination schwarz ist. Alle Werte dazwischen nehmen verschiedene Graustufen an [27]. Ein Beispiel dafür ist in Abbildung 3.1 zu sehen.

Die dort dargestellten Formen sind eine der möglichen Methoden zur Benutzerinteraktion. Die Transferfunktion wird hier erstellt und bearbeitet, indem in allen verfügbaren Histogrammen Bereiche ausgewählt werden können. Die Bereiche können in diesem Fall durch die grauen Kontrollpunkte an den Rändern eingestellt werden. Während des Renderings muss nun bei jedem Voxel für jedes der Attribute im entsprechenden Histogramm überprüft werden, ob der Wert außerhalb eines der Primitive liegt. Ist dies der Fall, spielt das Voxel für das Rendering keine Rolle und kann übersprungen werden. Ei-

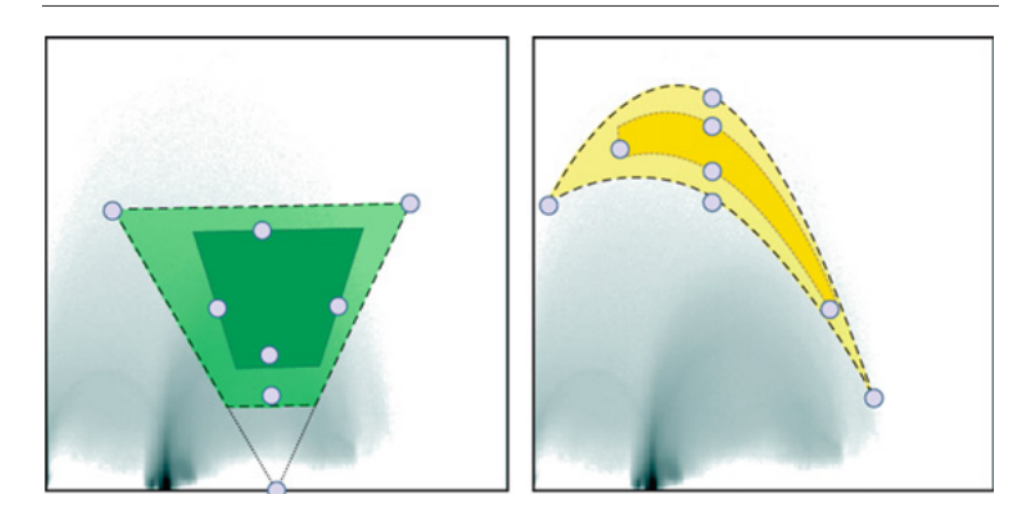

**Abbildung 3.1:** Visualisierung von 2D-Histogrammen mit Auswahlprimitiven [27].

ne Alternative zu den hier dargestellten Primitiven wäre es, den Benutzer direkt auf den Histogrammen bestimmte Werte markieren zu lassen. Dies kann beispielsweise durch 'Malen' mit verschiedenen Werkzeugen geschehen. Nur die Werte der markierten Bereiche werden dann im Volumenrendering dargestellt. Da pro 2D-Histogramm nur zwei Attribute visualisiert werden können, müssen bei mehreren Attributen mehrere 2D-Histogramme kombiniert werden. Der Nachteil dieser Methode ist, dass der Zusammenhang der Attribute untereinander verloren geht und lediglich die Beziehungen innerhalb der einzelnen Histogramme verdeutlicht werden.

## **3.3 Principal Component Analysis (PCA)**

Die Principal Component Analysis (PCA) ist ein statistisches Verfahren, welches die Variationen in einem Datensatz analysiert und starke Muster identifiziert. PCA ist hilfreich, um mehrdimensionale Daten zu erkunden und zu visualisieren [6]. Im Falle der Volumendaten unterscheiden sich die einzelnen Attribute im Hinblick auf die Variation ihrer Werte. Durch die PCA werden die einzelnen Attribute untersucht und in Relation zueinander gesetzt [2]. Das Ergebnis einer PCA-Analyse mehrerer seismischer Attribute ist in Abbildung 3.2 verdeutlicht. Dabei entspricht die Höhe der Balken des Diagramms der Attributvariation. Ein Attribut in dem die Werte stark variieren, ist für den Klassifikationsprozess häufig besser geeignet, als ein Attribut mit vielen homogenen Bereichen. Dies liegt daran, dass unterschiedliche Werte besser durch eine Transferfunktion voneinander getrennt ausgeblendet werden können. PCA unterstützt die seismische Interpretation, da die große Zahl an verfügbaren Attributen statistisch analysiert wird und der Nutzer somit die besten Attribute auswählen kann, ohne diese selbst untersuchen zu müssen.

Kapitel 3 | Stand der Technik und Anforderungsanalyse

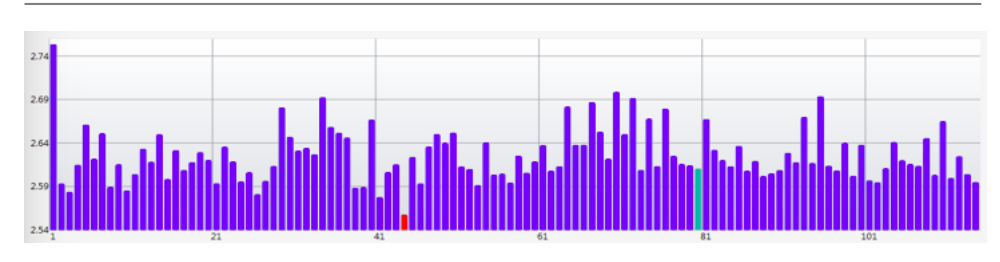

**Abbildung 3.2:** PCA-Analyse mehrerer seismischer Attribute [5].

## **3.4 Multidimensional Scaling (MDS)**

Multidimensional Scaling (MDS) ist eine Methode zur Dimensionsreduktion. Dabei werden die hochdimensionalen Eingabedaten in einem niedrigdimensionalen Raum dargestellt. Die Datenpunkte werden dafür so angeordnet, dass ähnliche Werte näher beieinander liegen als solche, deren Werte sich stark voneinander unterscheiden [11]. Als Beispiel dazu dient Abbildung 3.3, in der eine durch MDS erstellte Karte französischer Städte zu sehen ist. Während in der linken Grafik die echte geographische Karte Frankreichs abgebildet ist, sind die Positionen der Städte in der rechten Karte, in Abhängigkeit ihrer Reisezeiten zueinander, verändert worden. Städte, die näher aneinander liegen, sind demnach mit dem Zug schneller zu erreichen als solche, die weiter entfernt sind. Die Eingabedaten sind somit 10 Datenpunkte á 10 Dimensionen - jeweils eine Dimension pro Reisezeit in eine andere Stadt. Diese zehndimensionalen Daten wurden hier in einem zweidimensionalen Raum dargestellt.

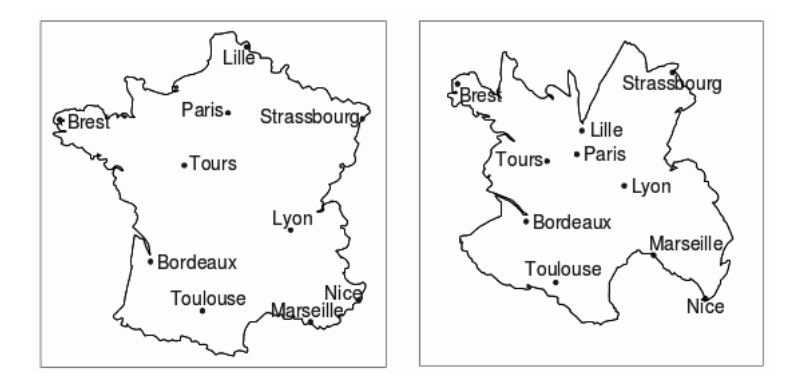

**Abbildung 3.3:** Geographische Karte Frankreichs und MDS-Karte der Reisezeit zwischen den Städten [16]

Um die Ähnlichkeit dieser einzelnen Datepunkte auf eine Visualisierung zu übertragen, kann ein Abstandsmaß wie beispielsweise die Euklidische Distanz genutzt werden [11].

Im Falle der Volumendaten werden unterschiedliche Merkmale anhand der Dichte der aus MDS resultierenden Punktwolke identifiziert [18]. Seltenere Werte liegen dabei eher vereinzelt im MDS-Raum vor, während ähnliche Werte meistens in dichteren Punktwolken gelegen sind. Vorteilhaft ist, dass, sobald einmal ein interessanter Bereich in der MDS-Karte lokalisiert wurde, eventuell ebenfalls interessante, ähnliche Strukturen in der Nähe des aktuellen Punktes angesiedelt sind. Ein Beispiel für die MDS Anwendung auf einen Volumendatensatz kann in Abbildung 3.4 betrachtet werden. Dort lie-

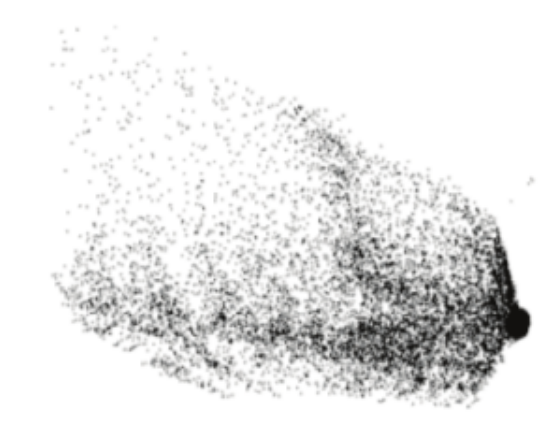

**Abbildung 3.4:** Ergebnis des MDS für einen mehrdimensionalen Volumendatensatz [18]

gen die häufiger vorkommenden Werte an der rechten Seite der Abbildung, wo die Dichte der Punktwolke am höchsten ist. Seltenere Werte finden sich in der linken, oberen Ecke. Ähnlich wie bei den zweidimensionalen Histogrammen, kann die Erstellung der Transferfunktion durch von unterschiedlichen Werkzeugen erstellte Markierungen im MDS-Plot oder durch unterschiedliche Primitive erfolgen.

## **3.5 Colorblending**

Anstatt die Farbgebung der Volumendarstellung durch die Transferfunktion zu bestimmen, kann diese auch durch mehrere Attribute festgelegt werden. In diesem Fall weist man jedem der drei Farbkanäle R,G,B eines der Attribute zu. Die Intensität in den einzelnen Farbkanälen entspricht dabei dem Intensitätswert des jeweiligen Attributs. Jedes Voxel erhält dann eine Farbe, die sich aus der Intensität der drei Attribute des Punktes zusammensetzt [14]. In Abbildung 3.5 sind die Kanalstrukturen in Grafik b) durch das Colorblending von drei Attributen deutlicher zu erkennen, als in Grafik a), wo lediglich eine normale Transferfunktion mit Farbtabelle auf ein einzelnes Attribut angewendet wurde. Das Colorblending gilt als vielversprechende Technik, da auf diesem Wege ein verbessertes Verständnis der Kapitel 3 | Stand der Technik und Anforderungsanalyse

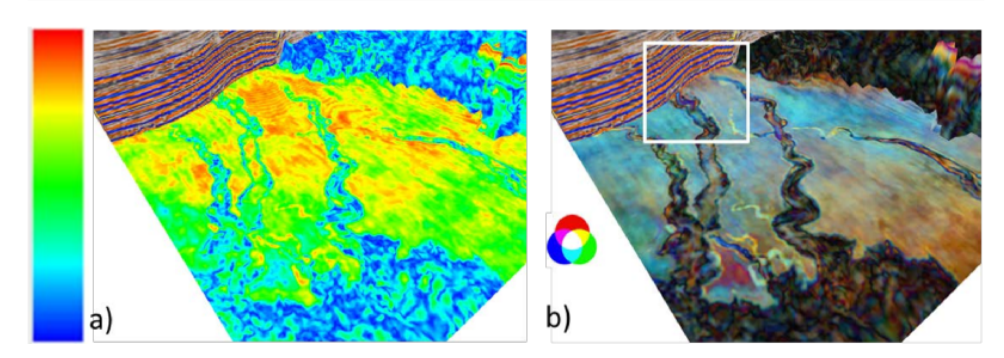

**Abbildung 3.5:** Vergleich der Visualisierung eines Attributs mit und ohne Colorblending [26]

einzelnen Attribute, wie auch deren Beziehungen untereinander möglich ist. Diese Informationen über den Datensatz werden auf eine sehr intuitive Art und Weise vermittelt [26]. Mit dieser Technik können mehrere Attribute in einem Kontext dargestellt werden, was die anstrengende Aufgabe des Verstehens der Beziehungen zwischen nebeneinander abgebildeten Attributen stark vereinfacht [14].

Der Nachteil dieser Methode ist allerdings, dass die Anzahl der möglichen Attribute nach oben auf drei begrenzt ist. Weiterhin ist die Interpretation der resultierenden Farbe je nach Werteverteilung nicht immer einfach [9]. Viele der Werte erhalten durch das Mischen der drei Farbkanäle eine schwer zu interpretierende Farbe und das Verständnis der Zusammenhänge zwischen den gemischten Farben und der Attributverteilung ist nicht immer auf den ersten Blick gewährleistet. Außerdem ermöglicht die Technik des Colorblendings nicht direkt die Erstellung einer Transferfunktion. Diese müsste nochmals mit anderen Editoren gesetzt werden.

Alternativ kann für das Colorblending anstelle des RGB-Farbraums auch der CMY-Farbraum verwendet werden. Dadurch wird nochmals eine variierte Darstellung der Strukturen erreicht und es können weitere Informationen über die Attribute gesammelt werden.

## **3.6 Self-Organizing Maps**

Bei den Self-Organizing Maps (SOM) handelt es sich um ein neuronales, selbstlernendes Netzwerk. Dafür wird in multidimensionalen Daten nach natürlichen Strukturen gesucht. Die Neuronen werden von Gebieten mit hoher Informationsdichte angezogen. Die Ergebnisse werden anschließend in einer Karte dargestellt. Dabei werden Neuronen mit ähnlichen Werten in ähnlichen Gebieten der Karte angesiedelt [29]. Ein Beispiel einer solchen SOM ist in Abbildung 3.6 zu sehen. Dabei handelt es sich um den World Bank Quality of Life Datensatz, bei dem die Lebensqualität von 126 Ländern anhand von 39 Attributen erfasst wurde [29]. Daraus wird ersichtlich, dass Länder mit ähnlichen Lebensbedingungen nah beieinander liegen. Beispiele dafür sind Österreich, Deutschland und Frankreich in der linken oberen Ecke, oder Ghana und Nigeria (violett) rechts.

Zu Beginn des Verfahrens wird eine bestimmte Anzahl an Neuronen mit Zufallswerten für alle verfügbaren Dimensionen erstellt. Die Neuronen stellen somit ebenfalls Datenpunkte im hochdimensionalen Raum dar. Während des Lernprozesses gruppieren sich die Neuronen neu, wobei die eigentlichen Punkte des Datensatzes fest an ihren Positionen bleiben. Für jeden Punkt des Datensatzes wird die Euklidische Distanz zu jedem der Neuronen berechnet. Das Neuron, welches dem aktuellen Datenpunkt am nächsten ist, bewegt sich um ein Stück von festgelegter Länge auf den aktuellen Datenpunkt zu. Dafür nähern sich die Werte der einzelnen Dimensionen den Werten des Datenpunktes an. Im Anschluss bewegen sich sechs weitere Neuronen ein Stück in Abhängigkeit ihrer Entfernung auf den aktuellen Datenpunkt zu. Dabei sind dies genau die 6 Neuronen, die dem gerade bewegten Neuron am nächsten liegen.

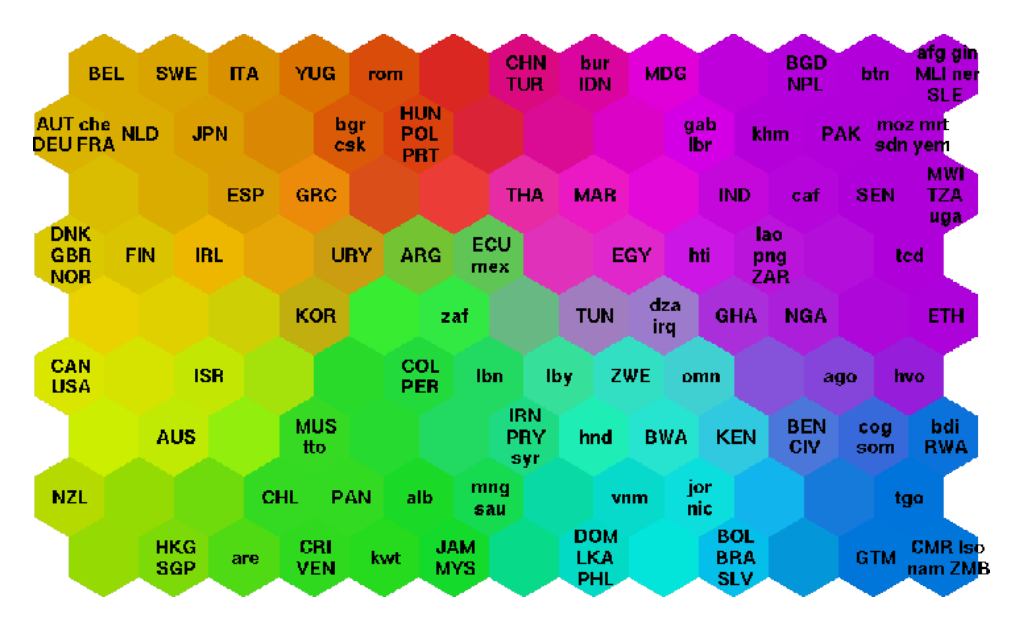

**Abbildung 3.6:** SOM des World-Bank 'Quality of Life' Datensatzes [29]

Sind alle Punkte des Datensatzes durchlaufen, wird der festgelegte Abstand, um den sich die Neuronen bewegen dürfen, reduziert und die Prozedur wiederholt. Dies geschieht solange, bis kaum mehr Bewegungen stattfinden. In den meisten Fällen sind zwischen 100 und 1000 Durchläufe nötig [29]. Bei der Darstellung kann man die Neuronen unterschiedlich einfärben. Dabei sollten ebenfalls wieder benachbarte Neuronen ähnliche Farben erhalten. Das Ergebnis wird dann in einer Karte wie in Abbildung 3.6 festgehalten.

Die SOMs sind eine gute Methode zur Organisation von unstrukturierten Daten und zur Identifikation ähnlicher Objekte und Strukturen. Damit eignet sich diese Methode ebenfalls für den Erkenntnisgewinn über mehrerer Attribute von Volumendaten. Die SOM eines Volumendatensatzes findet sich in Abbildung 3.7. Dabei funktioniert eine Art der Transferfunktionserstellung insofern, als das verschiedene Neuronen in der Karte aktiviert werden können und nur die Voxel mit ähnlichen Werten im Volumen sichtbar sind. In diesem Fall hat der Benutzer das hellblaue Neuron am oberen Rand ausgewählt und im Volumen sind lediglich die Voxel sichtbar, die ähnliche Werte in allen verfügbaren Attributen haben.

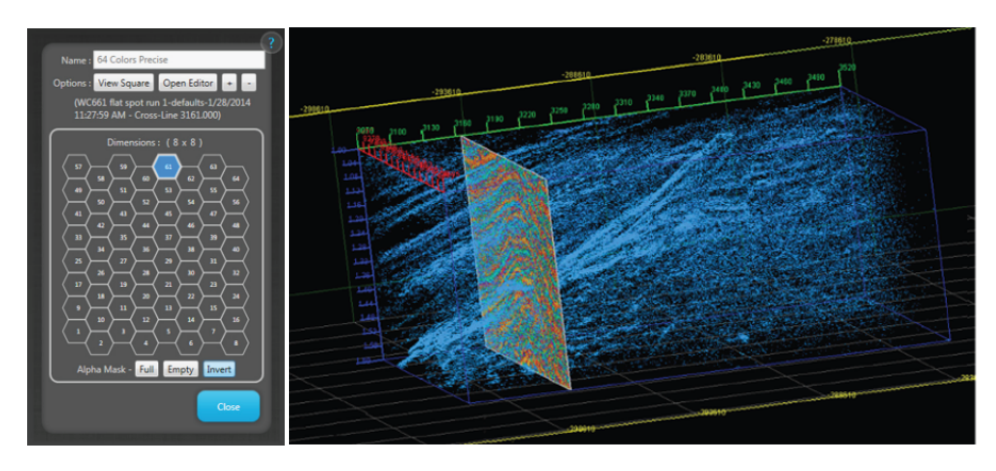

**Abbildung 3.7:** SOM eines seismischen Datensatzes [2]

## **3.7 Parallele Koordinaten**

Die Technik der Parallelen Koordinaten, im weiteren Verlauf der Arbeit teilweise abgekürzt durch PCP (engl.: Parallel Coordinates Plot), stammt ebenfalls aus Bereichen der Statistik und Datenanalyse. Das Besondere am PCP ist der Unterschied zu einem Kartesischen Koordinatensystem, welcher aus Abbildung 3.8 deutlich wird. Dabei ist im linken Koordinatensystem der Punkt (2*,* 1) markiert. Dafür werden die Werte 2 und 1 an den Achsen abgetragen und der entsprechende Punkt im Koordinatensystem markiert. Bei den Parallelen Koordinaten werden ebenfalls die Werte 2 und 1 an den Achsen abgetragen, allerdings werden die beiden Punkte hier durch eine Linie verbunden. Punkte des Kartesischen Koordinatensystems entsprechen somit Linien im PCP.

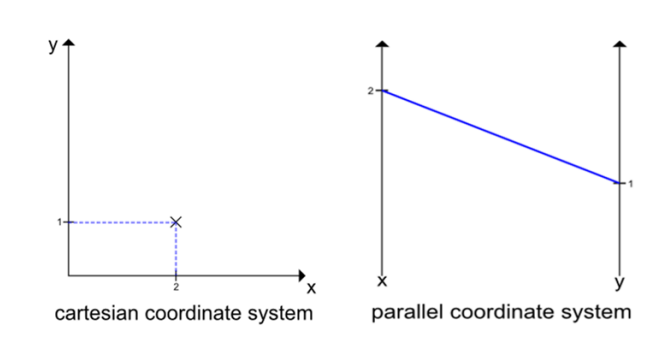

**Abbildung 3.8:** Vergleich zwischen dem Karthesischen Koordinatensystem und den Parallelen Koordinaten

Der Hauptvorteil des PCP ist es, dass durch die parallele Anordnung der Koordinatenachsen die Anzahl der möglichen Dimensionen theoretisch unbegrenzt ist. Für jede weitere Dimension wird lediglich eine weitere Achse eingefügt und alle Punkte der vorherigen Achse mit den entsprechenden Werten der neuen Dimension verbunden.

Ein gutes Praxisbeispiel der Parallelen Koordinaten ist der Product Explorer [28]. Dabei handelt es sich um ein interaktives System, welches PCP nutzt, um die in einem Online-Shop angebotenen Produkte darzustellen. Durch das Setzen von Markierungen an den Achsen hat der Kunde eine einfache und schnelle Möglichkeit, die große Gerätezahl auf eine geringe Anzahl passender Produkte zu reduzieren.

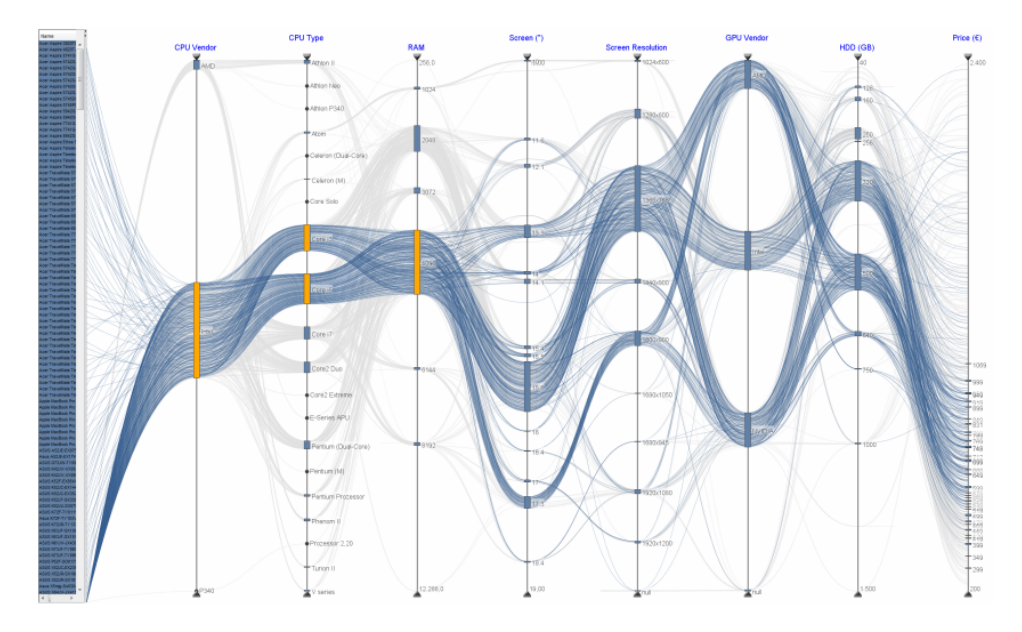

**Abbildung 3.9:** Parallele Koordinaten in der Praxis eines Online-Shops [28]

Kapitel 3 | Stand der Technik und Anforderungsanalyse

Ein Vorteil gegenüber anderen Methoden wie MDS (vgl. Abschnitt 3.4) oder SOM (vgl. Abschnitt 3.6) ist, dass die Visualisierung nicht von ihren Attributen abstrahiert ist, sondern die Werte direkt an den Achsen abgelesen werden können. Weiterhin sind die Beziehungen zwischen den Daten stets sichtbar, was das Verständnis der Daten, sowie den Explorationsprozess unterstützt. So können auch Muster erkannt werden, die nur über mehrere Dimensionen hinweg sichtbar sind [10]. Eines der Probleme des PCP ist die Unübersichtlichkeit bei einer zu großen Linienzahl. Ein Beispiel dafür ist erneut Abbildung 3.9, welche auf den ersten Blick sehr verwirrend erscheinen mag. Diese Unübersichtlichkeit sollte daher, im Hinblick auf die Benutzerfreundlichkeit, so gut wie möglich vermieden werden [15].

Bisher wurde der PCP nur selten für die Visualisierung von mehrdimensionalen Volumendaten genutzt, obwohl er auch in diesem Fall einen sehr guten Eindruck über die Beziehungen zwischen den Daten der einzelnen Attribute liefern kann [10]. Im Falle der Volumendaten wird für jedes der Attribute eine weitere Achse hinzugefügt. Jeder Datenpunkt des Volumens entspricht damit einer Linie, die alle Achsen an den entsprechenden Werten des Attributes schneidet [15]. Dabei schaut man sich jeden Datenpunkt des Volumens an und verbindet die einzelnen Werte der verschiedenen Attribute entlang aller Achsen zu einer gemeinsamen Linie. Im Allgemeinen wurde PCP als effektiv für das Erstellen von multidimensionalen Transferfunktionen und für die Exploration von Daten bewertet [18]. Die Interaktion mit dem PCP kann, wie auch im Falle des erwähnten Product Explorers, durch die Auswahl eines Bereiches an jeder der Achsen erfolgen. Dadurch wird der PCP so angepasst, dass nur noch jene Linien angezeigt werden, die sich innerhalb aller dieser Bereiche befinden. In Abbildung 3.9 wird diese Auswahl durch die gelben Bereiche an den einzelnen Achsen repräsentiert. Die Linien, die nicht in dieser Auswahl liegen, werden transparent dargestellt. Aus den ausgewählten Bereichen kann direkt eine Transferfunktion konstruiert werden. Es wird dabei nur der Bereich des Volumens angezeigt, dessen Werte der einzelnen Attribute innerhalb der ausgewählten Bereiche an den jeweiligen Achsen liegen.

### **3.8 Volumeninteraktion**

Im Falle der Volumendaten erhöht jedes Attribut die Möglichkeiten der Isolation von Merkmalen, macht die Interaktion mit dem ohnehin schon unintuitiven Transferfunktionsbereich aber noch schwieriger. Dies liegt zum Teil daran, dass die Domänen der Transferfunktion und des eigentlichen Volumens in keinem sichtbaren Zusammenhang stehen. Die Transferfunktion liefert keinerlei Information über die zugehörigen Bereiche im dreidimensionalen Raum [23]. Dies führt dazu, dass Experten häufig Schwierigkeiten haben, die komplexen Parameter einzustellen und zu bedienen [27]. Daher liegt es nahe, Ansätze zu testen, bei denen der unintuitive und abstrakte Transferfunktionsbereich verlassen und die Interaktion direkt in den Bereich des dargestellten Volumens verlegt wird [27]. Die Transferfunktion wird im Hintergrund entsprechend angepasst. Die hier aufgeführten Methoden haben nur bedingt etwas mit der Nutzung von mehreren Attributen zu tun, lösen aber ähnliche Probleme und werden daher hier aufgeführt.

Eine dieser Techniken beschreibt die Nutzung von *Template Transferfunktionen* [27]. Dabei wurden einige medizinische Trainingsdatensätze verwendet, um verschiedene vorgefertigte Transferfunktionen für bestimmte Gewebetypen (wie z.B. Knochen, Haut und Gefäße) zu erstellen. Die einzelnen Gewebetypen können anschließend getrennt voneinander kontrolliert und ihre Sichtbarkeit nochmals nachkonfiguriert werden. Ein Beispiel dafür ist Abbildung 3.10, in der die Sichtbarkeit der Gefäße über einen Schieberegler verändert wird. Der Vorteil dieser Methode ist, dass der Benutzer mit geringem Interaktionsaufwand gewünschte Bereiche anhand des sichtbaren Volumens isolieren kann, ohne den Kontextwechsel zwischen Volumen- und Transferfunktionsbereich vornehmen zu müssen. Dennoch bleibt offen, wie gut die Methode auf spezielle Fälle angewendet werden kann. Im Allgemeinen sind die Messwerte des Volumens immer unterschiedlich und von vielen externen Faktoren, wie zum Beispiel der Qualität der Messgeräte, abhängig. Somit könnte es passieren, dass die vorgefertigten Transferfunktionen nicht immer präzise genug sind. Der Ansatz könnte für die Orientierung im Datensatz geeignet sein, die spätere Verfeinerung der Transferfunktion könnte aber je nach Anwendungsbereich dennoch von Vorteil sein.

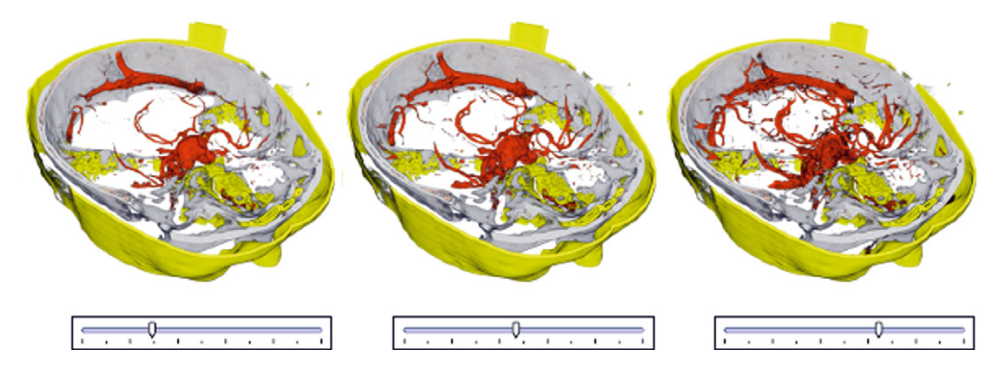

**Abbildung 3.10:** Anpassung der Template Transferfunktion für Gefäße durch den Nutzer [27]

Eine andere Technik erlaubt die direkte Bearbeitung des Volumens mit verschiedenen Werkzeugen, ähnlich einer Bildbearbeitungs-Software wie z.B. Photoshop. Dazu werden unterschiedliche Metaphern wie Pinsel und Radiergummi, sowie verschiedene Werkzeuge zur Anpassung von Helligkeit, Kontrast, Farbwert und Opazität genutzt. Vergleiche dazu Abbildung 3.11.

Bei dieser Technik ist es erforderlich, dass mehrdeutige Eingaben so gut wie möglich interpretiert werden. In dreidimensionalen Daten ist das Auswählen einer Struktur mit der Maus auf einem zweidimensionalen Bildschirm sehr schwer, da viele Voxel auf einen Bildschirmpunkt projiziert werden. Das Verfahren, welches die zu bearbeitende Stelle des Volumens automatisch erfasst, ist daher nicht trivial [27]. Dennoch scheint diese Technik vielversprechend zu sein, da es sich bei der direkten Interaktion mit dem Volumen um einen sehr natürlichen Prozess der Exploration, Spezifikation und Verbesserung handelt [23]. Nachteil dieser Methode ist allerdings, dass die interessante

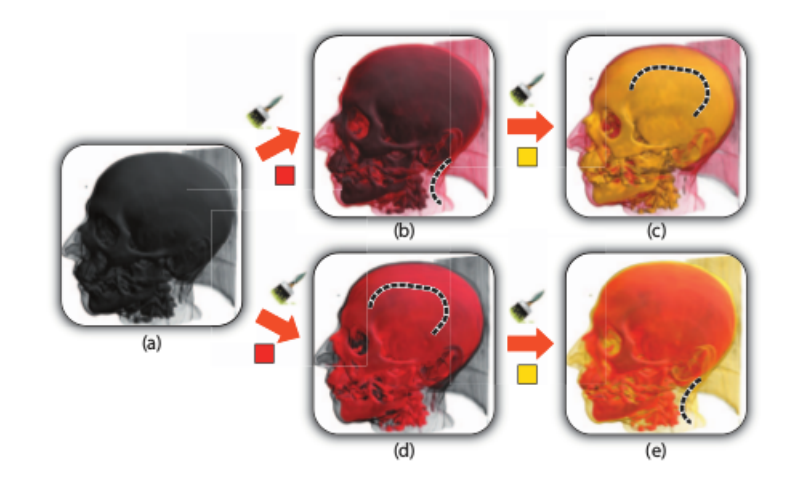

**Abbildung 3.11:** Direkte Bearbeitung des Volumens mit verschiedenen Werkzeugen [17]

Struktur erst gefunden werden muss, bevor sie bearbeitet und isoliert werden kann. Für große Datensätze, bei denen die Zielstruktur nicht bekannt ist, was im Falle der seismischen Daten der Normalfall ist, könnte diese Methode daher nur bedingt geeignet sein.

## **3.9 Einordnung der Techniken**

Im Allgemeinen zeigt sich, dass die Visualisierung der hochdimensionalen Daten nicht trivial ist und dass unter den vielen Ansätzen noch kein Optimum gefunden wurde. In diesem Abschnitt sollen die vorgestellten Techniken im Bezug auf die Einhaltung der in Abschnitt 3.1 aufgestellten Anforderungen eingeordnet werden.

Ein Problem ist, dass der Benutzer bei einigen der Methoden den Bezug zu den eigentlichen Werten verlieren könnte, da diese durch die Projektion auf eine niedrigere Dimensionalität nicht mehr sichtbar sind. Dies gilt zum Beispiel für das Multidimensional Scaling (vgl. Abschnitt 3.4) oder die Self Organizing Maps (vgl. Abschnitt 3.6). Es lässt sich nur mit Hilfe der Visualisierung schlecht erkennen, welche Datenwerte den angezeigten Punkten zugrunde liegen. Weiterhin ist bei einigen der vorgestellten Techniken die Beziehung zwischen den einzelnen Attributen nicht sichtbar, was das Verständnis der Daten allerdings unterstützen würde [9]. Die 2D-Histogramme (vgl. Abschnitt 3.2) liefern zwar Informationen über den Zusammenhang zwischen jeweils zwei Attributen, die Beziehungen zwischen den Attributen einzelner Histogramme gehen aber dennoch verloren. Ein weiteres Problem ist die Begrenzung der möglichen Anzahl an Attributen, wie es beispielsweise beim Colorblending (vgl. Abschnitt 3.5) der Fall ist. Lediglich die Methode der Parallelen Koordinaten (vgl. Abschnitt 3.7) ist von den häufigen Problemen der Visualisierung von mehrdimensionalen Daten nicht betroffen. Diese Technik scheint gegenteilig sogar viele der aufgestellten Anforderungen zu erfüllen. Der Bezug zu den Werten bleibt, durch die dargestellten Achsen und die Linien die diese schneiden, erhalten. Die Beziehung zwischen den einzelnen Attributen ist sichtbar, da die einzelnen Linien alle Achsen schneiden und somit im Einzelnen auf die Wertekombination geschlossen werden kann. Die Anzahl der möglichen Attribute ist durch das einfache Einfügen weiterer Achsen nicht begrenzt. Durch diese Vorteile wurden die Parallelen Koordinaten als Grundlage für die in dieser Arbeit vorgestellte Anwendung ausgewählt. In der folgenden Tabelle sind die Vor- und Nachteile der vorgestellten Techniken nochmals zusammengefasst dargestellt.

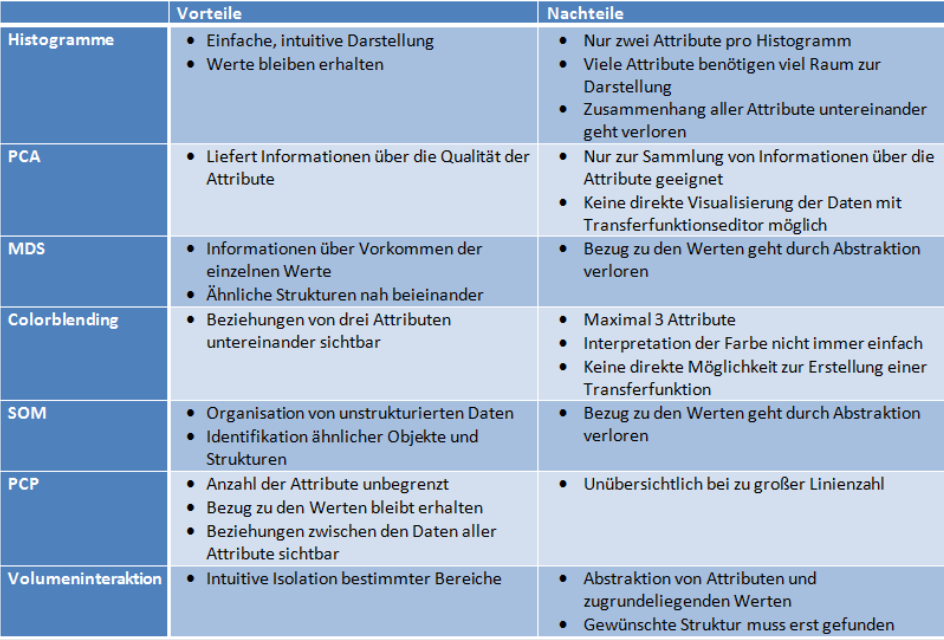

# **4 | Visualisierung von Multi-Attribut Volumendaten**

Ziel dieser Arbeit ist die Umsetzung einer Anwendung für die seismische Interpretation, die die Erstellung einer mehrdimensionalen Transferfunktion unterstützt. Diese Anwendung wird für den speziellen Fall der seismischen Interpretation entwickelt und wird anhand dieses Beispiels erläutert, kann aber ebenso für Volumendaten anderer Bereiche verwendet werden. Wie bereits in Abschnitt 3.9 beschrieben, wurde aufgrund der Analyse verschiedener aktueller Methoden zum Umgang mit mehrdimensionalen Volumendaten die Methode der Parallelen Koordinaten als Grundlage für die Applikation ausgewählt. In diesem Kapitel wird die Konzeption und Umsetzung der Anwendung beschrieben, sowie die Ergebnisse präsentiert.

## **4.1 Konzeption**

Eines der größten Probleme der Parallelen Koordinaten ist, wie in Abschnitt 3.7 erläutert, die Unübersichtlichkeit bei einer zu großen Linienanzahl, wodurch wichtige Informationen übersehen werden können [15]. Daher ist es wichtig, bei der Konzeption auf Methoden zur Bewahrung der Übersichtlichkeit zu achten. Dies gilt besonders im Hinblick auf die Verwendung von großen seismischen Datensätzen, für die sich die Linienzahl zwischen zwei Achsen schnell in der Größenordnung von über einer Millionen Linien bewegen würde, wenn eine Linie pro Datenpunkt gezeichnet werden würde. Stattdessen soll, wie auch in [10] beschrieben, die Technik der so genannten *Joint Histograms* genutzt werden. Ähnlich der 2D-Histogramme wird hierbei für jeweils zwei benachbarte Achsen ein gemeinsames Histogramm berechnet. In diesem wird die Häufigkeit jeder Wertekombination der zwei Attribute abgespeichert. Der Vorteil dadurch ist, dass im PCP nur eine Linie für jede vorkommende Wertekombination gezogen werden muss. Der Ablauf ist in Abbildung 4.1 dargestellt. Jeweils zwei Eingabeattribute führen zu einem Joint Histogram. Jeweils ein Joint Histogram sorgt für die Linienverteilung zwischen zwei der parallelen Achsen. Dabei sind die Attribute, ausgenommen das Erste und das Letzte, stets in zwei der Histogrammen vertreten, wie zum Beispiel Attribut B in Abbildung 4.1.

Mit der Technik der Joint Histograms erreicht der schlimmste Fall, bei dem jede Wertekombination mindestens einmal vorkommt, maximal 256 ∗ 256 = 65536 Linien zwischen zwei benachbarten Achsen. In der Realität wird diese Zahl sehr viel kleiner sein, da viele Wertekombinationen nicht existieren. Neben der Übersichtlichkeit kann dadurch auch die Geschwindigkeit des Sys-
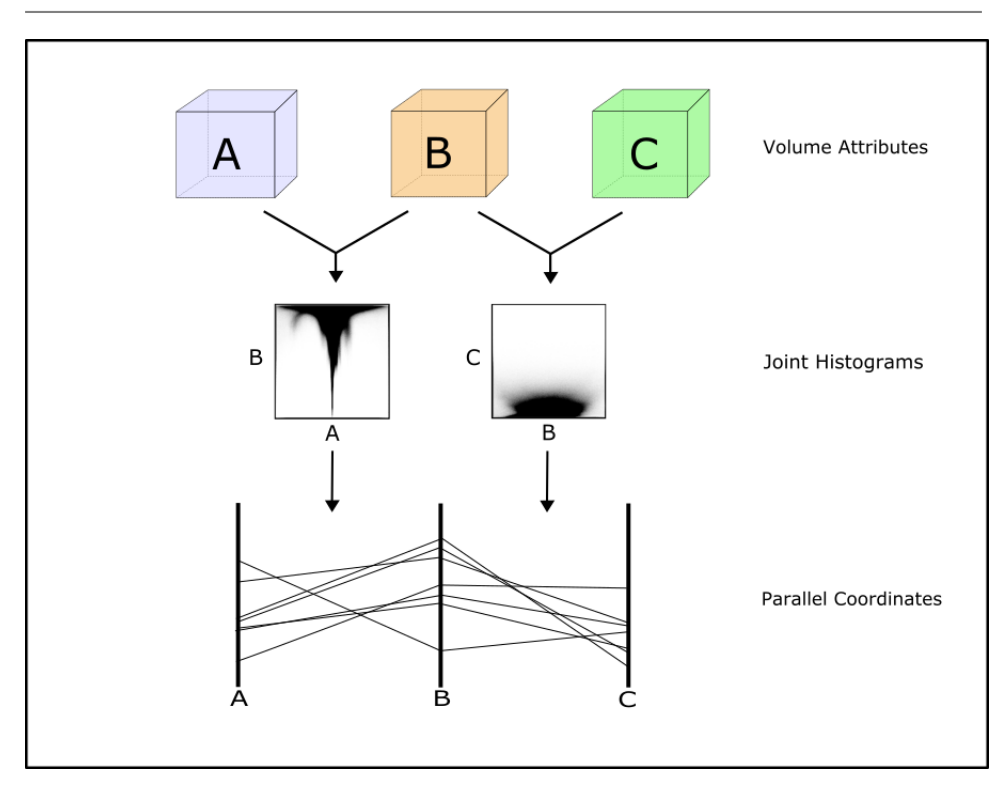

Kapitel 4 | Visualisierung von Multi-Attribut Volumendaten

**Abbildung 4.1:** Erstellen des PCP mit Hilfe von Joint Histograms

tems verbessert werden, da deutlich weniger Geometrie gezeichnet werden muss. Des Weiteren ist die Leistung der Anwendung nicht von der Größe des Datensatzes abhängig. Die maximale Linienzahl bleibt auch bei sehr großen Datensätzen und einer hohen Zahl an Attributen bestehen, wodurch eine stabile Geschwindigkeit ermöglicht wird.

Um das Verständnis der Daten zu fördern, kann es von Vorteil sein, auch die Häufigkeit der Wertevorkommen zu visualisieren. Durch die Joint Histograms sind diese bereits unmittelbar gespeichert. Daher stellt sich lediglich die Frage nach einer geeigneten Darstellungsmethode. In [22] wurde beispielsweise die Breite der Linien des PCP, je nach Häufigkeit der entsprechenden Wertekombination, variiert. Da dies aber, vor allem bei einer hohen Zahl an Linienzügen, die Übersichtlichkeit des PCP weiter reduzieren könnte, wurde für diese Arbeit ein anderer Ansatz gewählt. In dieser Arbeit soll getestet werden, ob die Repräsentation der Wertehäufigkeit durch unterschiedliche Opazitäten den Explorationsprozess unterstützen kann. Die Idee dabei ist, dass jeder Linie abhängig von ihrer Häufigkeit eine andere Opazität zugewiesen wird. Somit sind häufig vorkommende Werte deutlicher erkennbar als solche die seltener vorkommen. Dadurch wird zum einen die Übersichtlichkeit des PCP verbessert und zum anderen gehen keine Informationen über die Werteverteilung verloren. Weiterhin ermöglicht diese Repräsentation eine bessere Untersuchung der Zusammenhänge zwischen den Daten, was einer der genannten Anforderungen aus Abschnitt 3.1 entspricht.

Sowohl die Sichtbarkeit der Beziehungen zwischen den einzelnen Attributen, als auch der Zusammenhang zwischen Transferfunktionsbereich und dargestelltem Volumen, ist stark von der Farbgebung der Linien und des Volumens abhängig. Bei der Auswahl der Farben wird ein vorgefertigtes Farbschema genommen, bei dem die hohen und niedrigen Amplitudenwerte gut zu unterscheiden sind. Ein Beispiel dafür ist in Abbildung 4.2 an der linken Achse zu sehen. Da verschiedene Farbtabellen unterschiedliche Elemente hervorheben können, soll der Benutzer das angewandte Farbschema interaktiv gegen ein anderes austauschen können.

Die Farbtabelle wird sowohl für die Transferfunktion zur Darstellung des Volumens, als auch zur Farbgebung der Linien des PCP genutzt. Dabei wird die Farbtabelle sofort auf eine der Achsen angewendet und die Farbe der von dort aus ausgehenden Linien durch diese festlegt. Dadurch kann der Benutzer auf einen Blick den gesamten Linienverlauf eines bestimmten Wertes verstehen und somit möglicherweise verschiedene Muster und Anomalien erkennen. Ein weiterer Vorteil ist, dass der Zusammenhang zwischen den Linien des PCP und den Werten des sichtbaren Volumens deutlich wird. Dadurch kann der Nutzer erkennen, welche Linien noch ausgeblendet werden müssen, um die gewünschten Bereiche des Volumens isoliert darzustellen. Weiterhin kann der Nutzer den Linienverlauf eines Wertes entlang der anderen Achsen verfolgen, um zu sehen, ob die Linie sich in einer der Dimensionen aufteilt, die die Isolation von Merkmalen mit gleichen Werten in einem Attribut erlauben könnte.

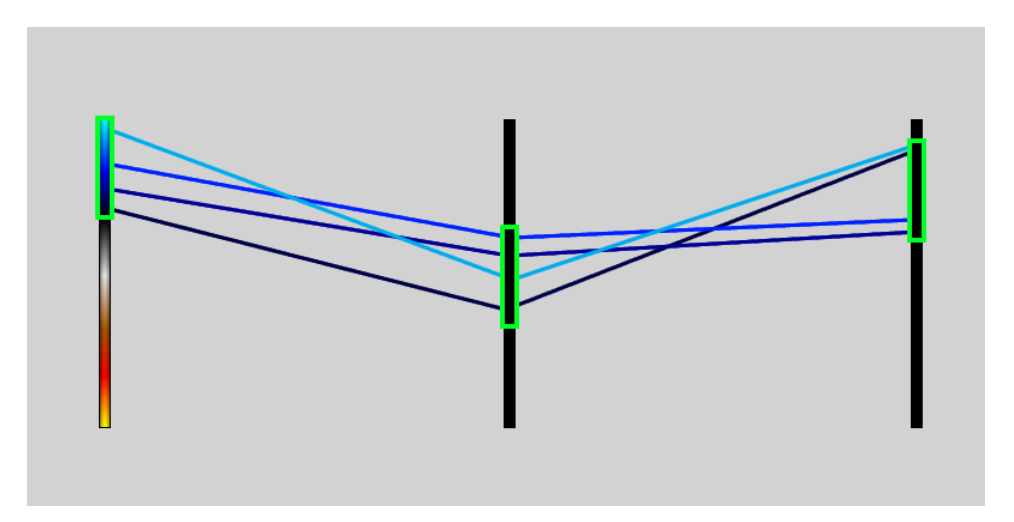

**Abbildung 4.2:** Schematischer Entwurf der Benutzeroberfläche

Der nächste Schritt der Konzeption befasst sich mit der Gestaltung der Benutzeroberfläche (GUI). Beim Starten der Applikation soll der Benutzer über ein Menü einen Datensatz auswählen und dieser wird dann mit allen verfügbaren Attributen eingelesen. Die Volumendarstellung soll im Anschluss über ein entsprechendes Menü den Wünschen des Benutzers angepasst werden. Das Endresultat des Menüs ist im späteren Teil der Arbeit in Abbildung 4.14 zu sehen. Da viele Datensätze sehr groß sind, der Benutzer aber häufig nur einen kleinen Teil des Datensatzes zur selben Zeit untersucht, bietet es sich an, die Volumendarstellung auf einen bestimmten Teil des Volumens zu reduzieren. Die Größe und Position der Volumendarstellung, auch als Volumenlinse bezeichnet, ist einstellbar. Dadurch kann der Aufwand des Renderns erheblich reduziert und die Geschwindigkeit der Anwendung deutlich gesteigert werden. Von hier aus kann auch das Attribut, welches in der Volumenlinse dargestellt werden soll, eingestellt und verändert werden. Neben der Volumenlinse können auch einzelne Schnittbilder des Volumens, auch als *Slices* bezeichnet, dargestellt werden. Auch für diese kann der Nutzer jeweils ein Attribut wählen, so dass er verschiedene Slices mit verschiedenen Attributen vergleichen kann. Die Position der Slices ist dabei über die GUI anpassbar. Die Schnittbilder sind für die Interpretation besonders wichtig, da sie an den traditionellen Arbeitsablauf der Geologen angelehnt sind.

In dem Hauptfenster kann auch der PCP Editor geöffnet und bearbeitet werden. Ein erster Entwurf des Editors ist in Abbildung 4.2 verdeutlicht. Dort sind die in Abschnitt 3.7 erwähnten Auswahlbereiche (von nun an als *Restriction Widgets* bezeichnet) sichtbar. Der Nutzer soll diese unter Verwendung der Maus interaktiv an den Achsen verändern können, um die dargestellten Linien auf einen bestimmten Wertebereich zu beschränken.

Zur Förderung der Übersichtlichkeit und des Verständnisses der Daten sollen Kamerabewegungen auf dem PCP möglich sein. Der Benutzer soll dabei mit dem Mausrad hinein- und herauszoomen und sich durch Mausbewegungen nach links, rechts, oben und unten bewegen können. Dies löst das in [15] beschriebene Problem, dass bei einer hohen Attributanzahl die Achsen sehr nah aneinander rücken müssen, um alle Attribute mit allen Werten anzeigen zu können, wodurch Strukturen und Zusammenhänge schwer erkennbar sind. Durch die Möglichkeit der Kamerabewegung können die Achsen ihren Abstand beibehalten und der Nutzer kann, wenn gewünscht, hineinzoomen, um den Fokus bewusst auf Teile der Visualisierung zu legen.

Für die Erstellung der GUI wird die QT Bibliothek [7] genutzt, welche auf C++ basiert und für die Erstellung von grafischen Benutzeroberflächen konzipiert wurde. Zur Darstellung von OpenGL basierten Visualisierungen, integriert in die QT-GUI, wird OpenSceneGraph [4] verwendet. Dies ist ein auf C++ und OpenGL basierendes Szenengraphensystem, das für Echtzeitanwendungen entwickelt wurde. Zusätzlich zu OpenGL wird für die Darstellung des Volumens und der Parallelen Koordinaten GLSL (OpenGL Shading Language) verwendet.

Die Architektur der Anwendung ist in vereinfachter Form in Abbildung 4.3 dargestellt. Dabei kann das System in drei Komponenten eingeteilt werden: Datenverwaltung, PCP Editor und Volumenrendering. Anhand dieser Einteilung wird die Realisierung der Applikation im folgenden Abschnitt beschrieben.

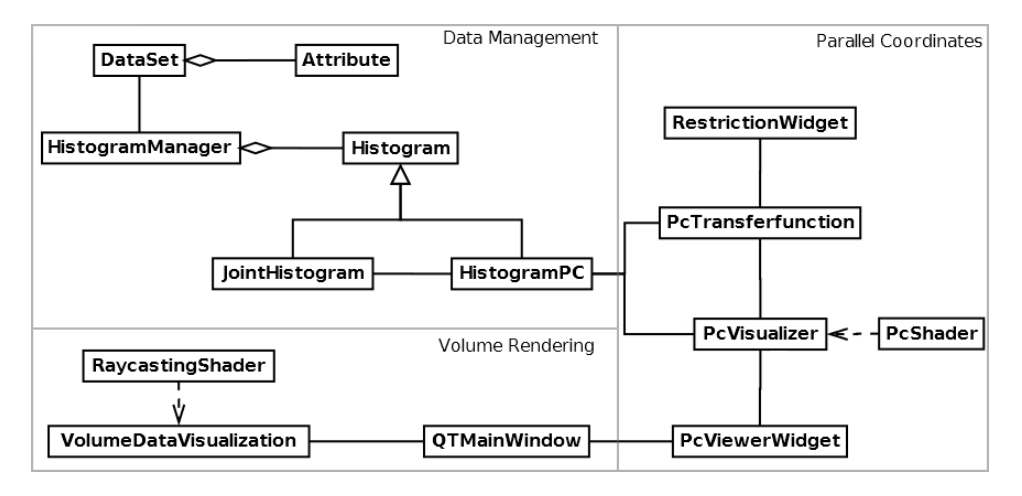

**Abbildung 4.3:** Vereinfachte Darstellung der Architektur

## **4.2 Implementierung**

In diesem Abschnitt wird die Implementierung des in Abschnitt 4.1 aufgestellten Konzepts beschrieben.

#### **4.2.1 Datenverwaltung**

Der erste Schritt zur Entwicklung einer Applikation für die Volumenvisualisierung ist, einen brauchbaren Testdatensatz zu erwerben. Ein Datensatz der zu Testzwecken verwendet wurde, ist der Unterhaching-Datensatz mit einer Größe von 140.587.200 Voxel (751x520x360) und einer Dateigröße von ca. 180 MB pro Attribut. Dieser wurde mit freundlicher Genehmigung vom Leibniz-Institut für Angewandte Geophysik (LIAG) bereitgestellt. Weiterhin wird zur Präsentation der Ergebnisse noch ein Ausschnitt eines Datensatz verwendet, der einen Salzdom enthält. Dieser hat eine Größe von 80.000.000 Voxel (500x200x800) und einer Dateigröße von ca. 80 MB pro Attribut.

Ein häufig verwendetes Dateiformat für seismische Volumendaten ist das *SEG-Y Format* [20]. Dieses speichert neben den reinen Messwerten noch einen Header mit vielen Informationen über den Datensatz, wie zum Beispiel den Abmessungen. Die heruntergeladene SEG-Y Datei entspricht dem Attribut der Amplitude. Um weitere Attribute zu berechnen, kann beispielsweise die Open Source Software OpendTect [3] verwendet werden. Diese erlaubt es, den Datensatz aus dem SEG-Y Format zu importieren, mehrere gewünschte Attribute darauf zu berechnen und die einzelnen Ergebnisse wieder in ein SEG-Y Format zu exportieren. Nach diesem Arbeitsschritt stehen mehrere SEG-Y Dateien derselben Größe, die jeweils einem Attribut entsprechen, zur Verfügung.

Beim Start des Programms kann der Benutzer über einen Dialog einen gewünschten Datensatz mit den einzelnen Attributen laden. Dazu wird innerhalb der Datenverwaltung ein SEG-Y-Reader benötigt, der die Daten einliest, vom Header trennt und die reinen Volumenwerte in einer gewünschten Datenstruktur abspeichert. Für diese Anwendung wurde der SEG-Y-Reader der Schism Bibliotheken [24] genutzt. Beim Einlesen können aus dem Header weitere hilfreiche Informationen extrahiert und gespeichert werden. Dazu gehören vor allem die Abmessungen des Datensatzes. Die Attribute werden einzeln eingelesen und liegen auf Anwendungsseite in einem gemeinsamen Datensatz mit mehreren Attributen vor (vgl. Abbildung 4.4).

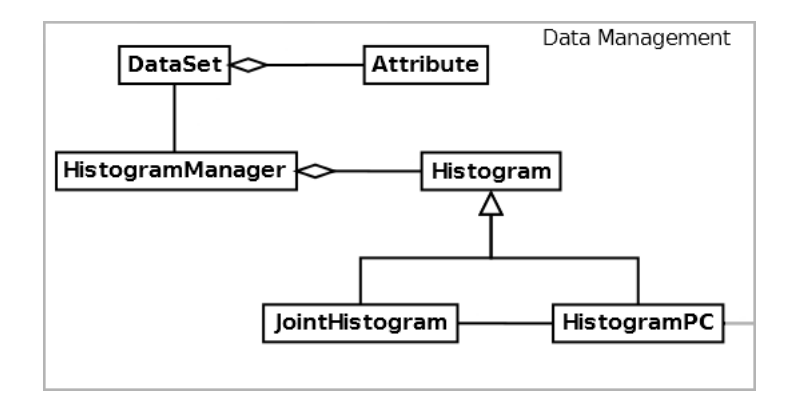

**Abbildung 4.4:** Datenverwaltungskomponente

Nach dem Einlesen der Attribute können die Joint Histograms berechnet werden. Dazu wird eine Textur mit Höhe und Breite gleich des Wertebereiches, im Falle von 8 Bit Werten also 256x256, erstellt. Anschließend wird über das Volumen iteriert und an jeder Position werden die Werte der beiden Attribute ausgelesen. Diese werden als X- und Y-Koordinaten genutzt, um

den an der XY-Position gespeicherten Wert der Textur um eins zu erhöhen. Die verschiedenen Histogramme werden zentral in einer *HistogramManager* Klasse erzeugt und verwaltet (vgl. Abbildung 4.4). Ist das Histogramm erstellt, wird eine Histogrammspreizung durchgeführt. Dafür wird die minimale und maximale Häufigkeit gespeichert, wodurch auf Anfrage ein normalisierter Wert zwischen null und eins berechnet werden kann, wobei null dem niedrigsten und eins dem höchsten Vorkommen entspricht. Dies ist vor allem für das im PCP verwendete Transparenz-Mapping wichtig. In [10] wurde beschrieben, dass eine vorherige Berechnung der Histogramme und das Laden der Daten von der Festplatte auf Anfrage nicht praktikabel ist. Dies liegt daran, dass für jede mögliche Kombination der Attribute ein Histogramm erstellt werden müsste. Beispielsweise erhält man bei 10 Attributen 10 ∗ 9  $\overline{2}$ = 45 Histogramme. Daher werden in dieser Arbeit die Histogramme erst auf Anfrage berechnet. Dabei gibt es eine zentrale Klasse *HistogramPC* (vgl. Abbildung 4.4), welche mehrere 2D-Histogramme speichert. Für jedes hinzugefügte Attribut wird, gemeinsam mit dem letzten Attribut des PCP, ein neues Histogramm berechnet. Die Instanz des HistogramPC steht den Klassen, die für die Visualisierung des PCP verantwortlich sind, zur Verfügung.

#### **4.2.2 Visualisierung der Parallelen Koordinaten**

Nachdem der Datensatz geladen wurde, kann der zu Beginn leere PCP-Editor geöffnet werden. Wie bereits in Abschnitt 4.1 erwähnt,

wurde die GUI mit Hilfe der QT-Bibliothek erstellt. Dabei wurde die Klasse *PcViewerWidget* (vgl. Abbildung 4.5) von der QT Dialogklasse abgeleitet. In das erstellte Dialogfenster wurde ein OpenGL Renderkontext eingebettet. Dieser zeigt den PCP an, der durch die Klasse *PcVisualizer* visualisiert wird. Dafür werden Daten aus der Klasse der *PcTransferfunction* und dem in Abschnitt 4.2.1 beschriebenen *PcHistogram* ausgelesen. Das erstellte Dialogfenster enthält ein Dropdown-Menü, in dem alle eingelesenen Attribute aufgeführt sind. Diese können von hier direkt dem PCP hinzugefügt werden. Vergleiche dazu Abbildung 4.6, in der der leere Editor mit dem Dropdown-Menü zu sehen ist.

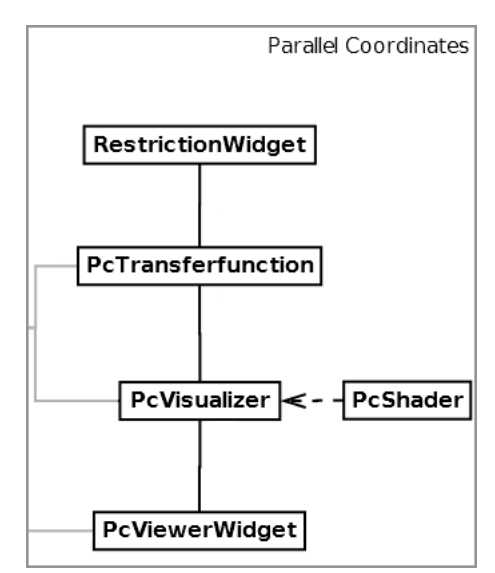

**Abbildung 4.5:** Visualisierungskomponente der Parallelen Koordinaten

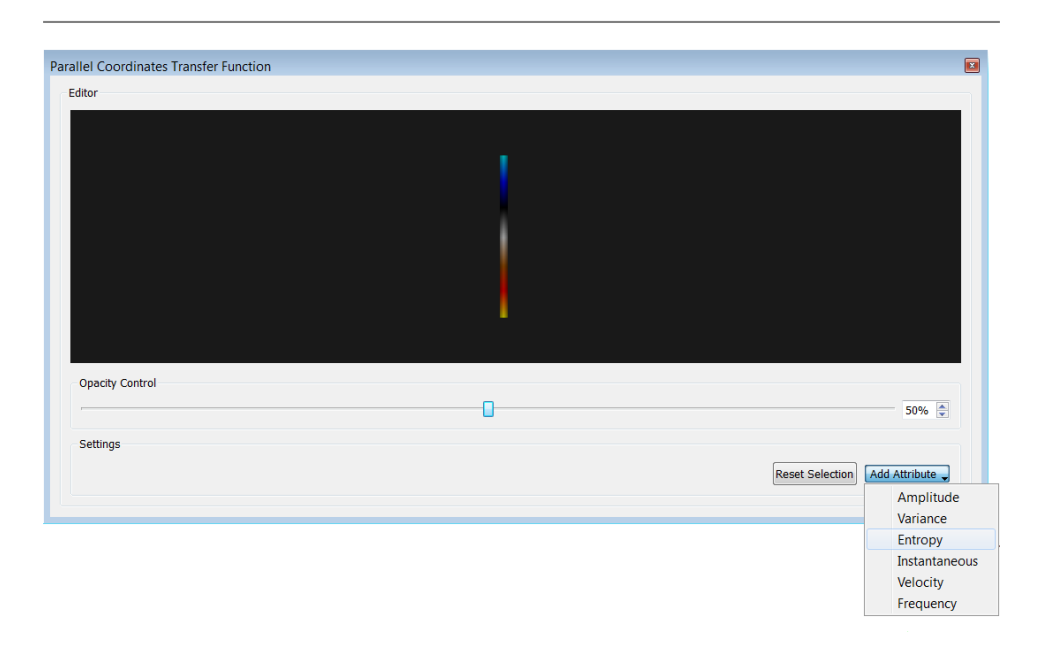

Kapitel 4 | Visualisierung von Multi-Attribut Volumendaten

**Abbildung 4.6:** Leerer PCP-Editor mit Attributsauswahl

Bei jedem Hinzufügen eines Attributes wird eine weitere vertikale Achse rechts neben die vorherige eingefügt, wodurch der Benutzer direkt beim Hinzufügen der Attribute die Anordnung der Achsen steuern kann.

Mit dem Hinzufügen des zweiten Attributes wird für jedes weitere, wie in Abschnitt 4.2.1 erläutert, ein neues Joint Histogram berechnet. Im Anschluss werden die Linien des PCP erstellt. Der rekursive Algorithmus funktioniert dabei wie folgt. Beginnend mit der ersten Achse wird für jeden der 256 möglichen Werte ein rekursiver Aufruf gestartet. Dabei werden für jeden Punkt alle 256 möglichen Kombinationen auf ihr Vorkommen im entsprechenden Joint Histogram geprüft. Existiert die Kombination, so wird eine Linie vom aktuellen Wert der ersten Achse zum entsprechenden Wert der zweiten Achse gezogen. Von hier aus startet erneut ein rekursiver Aufruf, der den aktuellen Wert der zweiten Achse mit jedem der Werte der dritten Achse überprüft. Dies wird bis zur letzten Achse so weiter fortgeführt. Die Farbe jeder Linie wird durch den Punkt bestimmt, in dem sie die Achse schneidet, auf welche die Farbtabelle angewendet wird. Dabei wird der dortige Wert der Achse als Look-Up-Wert für die Textur verwendet. Wie bereits in Abschnitt 4.1 beschrieben, wird die Opazität der Linie durch die Häufigkeit der Wertekombination festgelegt. Dabei wird Blending aktiviert, damit sich die Transparenzen mehrerer sich überschneidender Linien ergänzen. Durch die hohe Anzahl an Linien genügt eine sehr geringe Transparenz pro Linie, da durch das Blending von so vielen Linien eine vollständige Opazität von 100% schnell erreicht ist.

Ein Problem des Algorithmus ist der hohe Rechenaufwand der Rekursion. Bei einer hohen Zahl an Attributen finden sehr viele rekursive Aufrufe statt, da für jede gezeichnete Linie bis zu 256 rekursive Aufrufe gestartet werden, die jeweils wieder in 256 rekursiven Aufrufen resultieren können, und so für die Anzahl der Attribute fortgeführt. Das Resultat sind bis zu 256*<sup>n</sup>* rekursive Aufrufe, wobei *n* der Anzahl der Attribute entspricht. Im weiteren Verlauf des Kapitels wird daher eine mögliche Beschleunigung des Algorithmus vorgestellt. Ein Beispiel für das Resultat des PCP für mehrere Attribute ist in Abbildung 4.7 zu sehen.

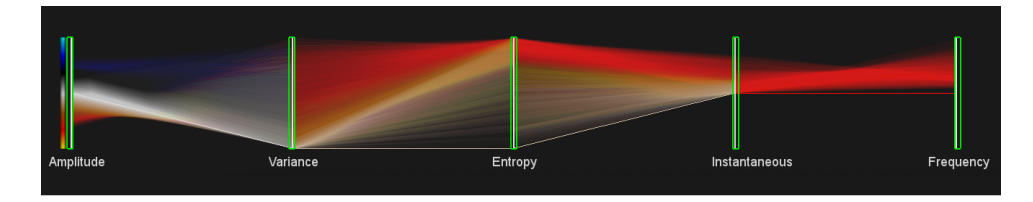

**Abbildung 4.7:** PCP mit mehreren Attributen

Dabei wurden die Werte des Histogramms linear auf die Achsen übertragen. Dadurch kann es aber passieren, dass die Werte eines Attributes nur einen sehr geringen Bereich an der Achse einnehmen, wie es beispielsweise bei den Attributen Instantaneous und Frequency im PCP aus Abbildung 4.7 der Fall ist. Da die Linien in diesem Bereich stark gestaucht und nur schlecht zu unterscheiden sind, kann der Linienverlauf schlecht verfolgt werden. Daher bietet sich eine Histogrammspreizung an, damit die Linien des PCP den gesamten Achsenbereich ausfüllen [10]. Ein Vergleich zwischen den beiden obigen Attributen mit und ohne Histogrammspreizung ist in Abbildung 4.8 zu sehen. Dort kann der Verlauf der einzelnen Linien um einiges besser verfolgt werden und die unterschiedlichen Häufigkeiten können besser voneinander unterschieden werden.

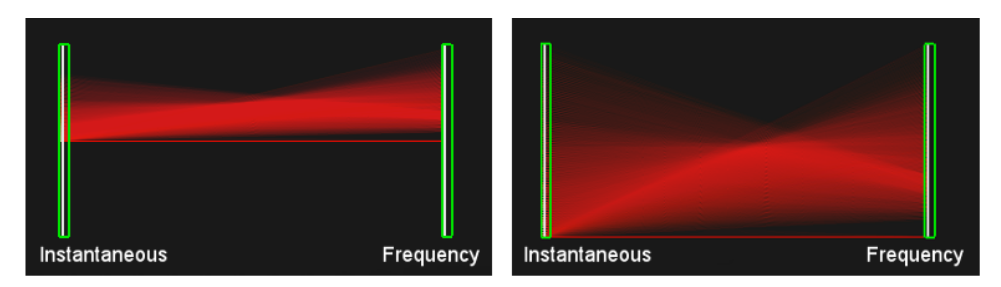

**Abbildung 4.8:** Vergleich zwischen Linien des PCP mit und ohne Histogrammspreizung

Das Konzept der verschiedenfarbigen Linien erlaubt es, die Linienverläufe über den gesamten PCP zu verfolgen und an jeder Position feststellen zu können, woher die Linien kommen und wie sie weiter verlaufen. Ein Problem dieses Konzeptes wird aber bereits in der Abbildung 4.7 deutlich. Da beispielsweise verschiedene Amplitudenwerte den gleichen Varianzwert haben können, müssten Linien, die von diesem Varianzwert aus zu den nächsten Achsen verlaufen, theoretisch aus mehreren unterschiedlichen Farben bestehen, damit anhand dieser der Verlauf der unterschiedlichen Amplitudenwerte verfolgt werden könnte. Da für die verschiedenen Opazitäten der Linien Blending genutzt wird, würden mehrere übereinanderliegende Linien durch das Blenden der einzelnen Farben in einer Linie einer verfremdeten Farbe resultieren. Die Zuordnung dieser Farbe wäre nicht mehr leicht möglich, wodurch dieser Ansatz nicht praktikabel zu sein scheint. Stattdessen kann festgelegt werden, dass immer nur eine der verschiedenen Farben sichtbar sein soll. Um Konsistenz in diesem Verfahren zu gewährleisten, soll stets die Linie mit dem niedrigsten Wert der vorherigen Achse verwendet werden. Bei dieser Methode ist es aber wichtig, dass das Verständnis der Farben und ihrer Zugehörigkeit erhalten bleibt, und dass bei der späteren Interaktion die Linienfarbe angepasst wird, wenn der Bereich, in dem die tatsächlich gezeichnete Linie mit ihrer Farbe lag, ausgeblendet wird. In diesem Fall muss eine der anderen möglichen Linien gezeichnet werden. Das bedeutet, dass die niedrigeren Amplituden Linien ohne weitere Einschränkung durch den Benutzer die Höheren überdecken. Ein Beispiel dazu findet sich in Abbildung 4.9. Dort ist im oberen Teil der Abbildung der uneingeschränkte PCP dreier Attribute Amplitude, Varianz und Entropie zu sehen. Die Linien zwischen Varianz und Entropie sind hauptsächlich gelb oder rötlich, da die niedrigen Amplitudenwerte in diesem Bereich fortlaufen. Es lässt sich daraus schließen, dass sich die leicht negativen Amplitudenwerte auf den gesamten Varianzbereich ausbreiten und hauptsächlich die hohen Entropie Werte abdecken. Beschränkt der Nutzer den Bereich auf die Nullamplituden, wie im unteren Teil der Abbildung zu sehen, so stellt sich heraus, dass die gleichen Varianzwerte auch von den Nullamplituden erreicht wurden, diese Farben aber von den Farben der geringeren Amplitudenwerte überdeckt wurden und somit nicht sichtbar waren. Durch die Interaktion mit den Restriction Widgets kann der Benutzer somit weitere Kenntnisse über die Daten gewinnen.

Um zu erreichen, dass nur eine der identischen Linien gezeichnet wird, werden in der Rekursion alle bereits erreichten Werte eines Attributes gespeichert. Erreicht der Algorithmus nun den Wert eines Attributes, an dem bereits eine andere Linie anliegt, wird kein rekursiver Aufruf mehr gestartet. Dadurch wird erreicht, dass stets der niedrigste Linienwert gezeichnet wird, und dass später überprüfte Werte, die am selben Wert der Achse eintreffen, ignoriert werden. Gleichzeitig wird durch diese Methode der hohe Aufwand des oben beschriebenen Algorithmus deutlich reduziert, da die Menge der

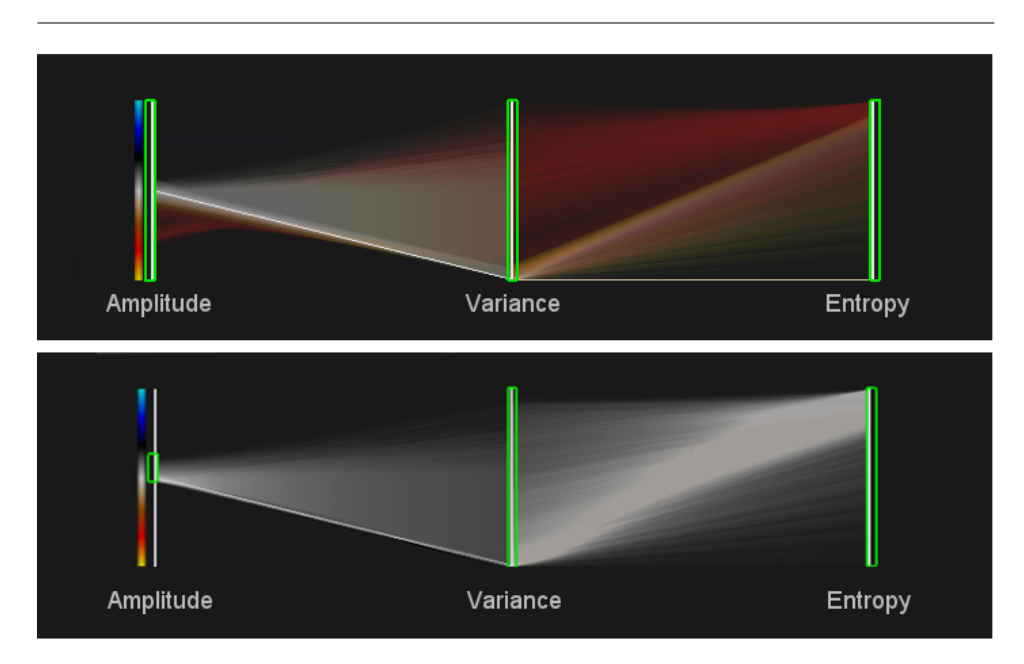

**Abbildung 4.9:** Verdeckte Linienfarben werden durch Interaktion sichtbar

rekursiven Aufrufe stark abnimmt. Der zeitliche Unterschied mit und ohne diese Beschleunigung ist der Tabelle in Abbildung 4.10 zu entnehmen. Dabei wurde die Zeit, die zur Berechnung der Linien bei drei Attributen benötigt wurde, mehrmals gemessen und ein Durchschnittswert berechnet. Bei den Messungen wurde stets auf gleiche Einstellungen in der Software geachtet und es wurde jeweils dieselbe Testmaschine verwendet. Die technischen Spezifikationen dieser sind in Abschnitt 4.3 aufgeführt. Durch diese Methode wurde die benötigte Zeit des Erstellens der Linien bei drei Attributen halbiert. Auf der genannten Testmaschine war die Interaktivität der Anwendung bei mehreren Attributen ohne Beschleunigung nicht gewährleistet. Mit dieser ist eine Interaktion in Echtzeit möglich.

In den bisherigen Abbildungen des PCP ist auffällig, dass ohne Einschränkung durch Interaktion lediglich von einem sehr geringen Bereich der Amplitudenachse Linien ausgehen (vgl. Abbildung 4.9). Dies hängt mit der in Abbildung 2.3 dargestellten Normalverteilung der Häufigkeiten der Amplitudenwerte zusammen. Da die Wertehäufigkeiten auf einen Bereich zwischen null und eins normalisiert und danach linear auf die Opazitäten abgebildet werden, sind die Nullamplituden sehr deutlich zu sehen, während die Sichtbarkeit zu den Rändern hin schwächer wird. Dabei gilt, dass  $\alpha = n$ , wobei *α* der Opazität der Linie und *n* ihrer normalisierten Häufigkeit entspricht. Vergleiche dazu auch den roten Funktionsgraphen in Abbildung 4.11. Der Vorteil dabei ist, dass die Unterschiede zwischen den verschiedenen Häufigkeiten sehr deutlich sichtbar werden, da die häufigeren Werte stärker sichtbar

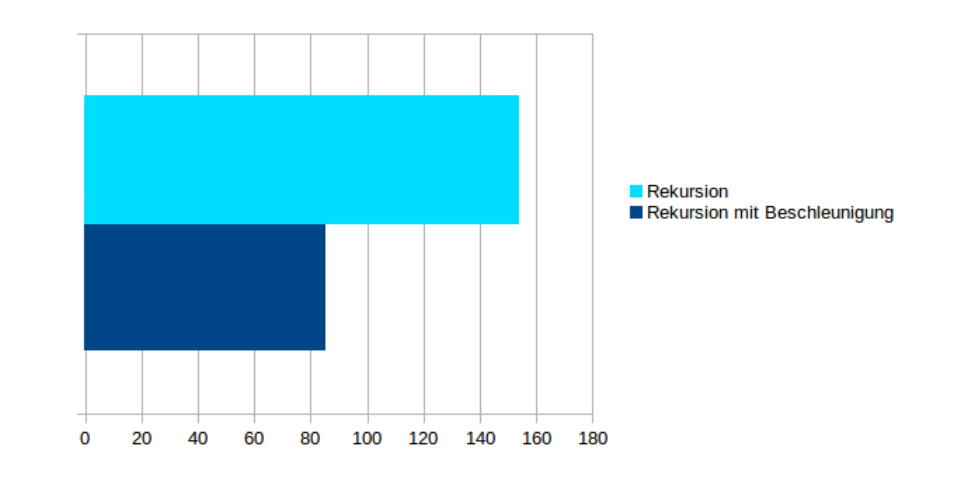

**Abbildung 4.10:** Berechnung des PCP für drei Attribute in [ms] (ohne und mit Beschleunigung)

sind, wie im oberen Teil von Abbildung 4.11 zu sehen. Beispielsweise lässt es sich leicht erkennen, dass die häufig vorkommenden Nullamplituden meist eine sehr geringe Varianz besitzen, da eine sehr deutliche Linie vom mittleren Teil der Amplitudenachse zum unteren Teil der Varianzachse verläuft.

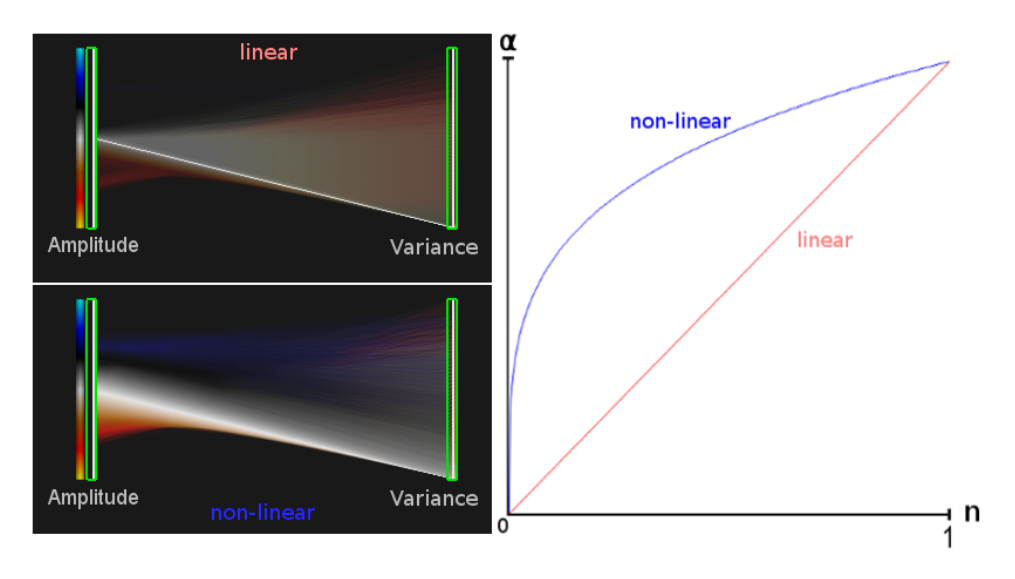

**Abbildung 4.11:** Vergleich zwischen linearem und nicht-linearem Häufigkeitsmapping

Der Nachteil der linearen Abbildung ist, dass seltene Werte nur schwer erkennbar sind, da deren Linien eine zu geringe Opazität erhalten und diese somit nicht bzw. nur sehr schwach sichtbar sind. Daher bietet es sich ebenfalls an, die Häufigkeiten nicht-linear auf die Transparenzen abzubilden. Dazu wird eine nicht-lineare Funktion gesucht, deren Funktionsgraph zu Beginn

eine sehr starke Steigung hat und diese mit ihrem Verlauf abnimmt. Die Wahl dafür fiel auf die Funktion der vierten Wurzel, da diese ein sehr guwant datur het auf die Funktion der vierten wurzer, da diese ein sein gu-<br>tes optisches Ergebnis erzielt. Bei dieser Funktion gilt, dass  $\alpha = \sqrt[4]{n}$ . Der blaue Graph in Abbildung 4.11 entspricht dieser Funktion. Der Verlauf der Funktion der vierten Wurzel ist für das nicht-lineare Mapping der Werte gut geeignet, da die anfängliche Steigung stark genug ist, um auch seltene Werte sichtbar zu machen, gleichzeitig aber nicht zu steil ist, sodass die Unterschiede der Häufigkeiten verloren gehen würden. Wie im zugehörigen PCP Diagramm in Abbildung 4.11 unten zu erkennen ist, sind nun deutlich mehr Werte sichtbar. Dies gilt vor allem für die hohen Amplituden, die bei der linearen Abbildung verloren gehen. Jedoch sind die unterschiedlichen Häufigkeiten der Linien durch die nicht-lineare Abbildung nicht mehr so deutlich sichtbar. Beispielsweise setzt sich die vorher sehr deutliche Linie der Nullamplituden jetzt weniger stark vom Rest ab. Da beide Methoden ihre eigenen Vor- und Nachteile haben und erst ein Benutzertest weitere Informationen darüber liefern kann, ob eine Methode der anderen unterliegt, wurde eine Option zum Wechsel zwischen linearer und nicht-linearer Abbildung per GUI ermöglicht. Der Nutzer kann so, je nach Anwendungsfall, das Mapping anpassen, um verschiedene Kenntnisse zu gewinnen.

Der finale Opazitätswert hängt zusätzlich noch von einem weiteren Faktor ab, der die Opazität entweder erhöhen oder reduzieren kann. Dieser Faktor ist vom Benutzer direkt über einen Schieberegler regulierbar. Wenn der Benutzer bereits Linien des PCP ausgeblendet hat, erreichen die verbliebenen Linien eine geringere Opazität. In diesem Fall kann der Benutzer den Schieberegler anpassen, um diese deutlicher erkennen zu können. Im umgekehrten Fall kann bei einer hohen Anzahl an Linien die Opazität soweit reduziert werden, dass nur die häufigsten Werte sichtbar bleiben, wodurch das Verständnis der Daten zusätzlich unterstützt werden kann.

Nachdem der Benutzer mindestens zwei Attribute eingefügt hat, können die Restriction Widgets auf verschiedene Arten angepasst werden. Es wurde dabei darauf geachtet, dass so viele Interaktionen wie möglich direkt an den Achsen durchgeführt werden können, um dem Benutzer einen Kontextwechsel bei der Interaktion zu ersparen [18]. Durch Klicken auf den oberen oder unteren Rand des Widgets und anschließendes Ziehen kann der Benutzer die Grenze in die gewünschte Richtung verschieben. Dabei werden die einzelnen Linien interaktiv ausgeblendet. Gleichzeitig kann die Veränderung der Grenze direkt im dargestellten Volumen überprüft werden. Weiterhin kann durch Klicken innerhalb des Widgets und anschließendes Ziehen die Position des gesamten Widgets nach unten bzw. oben angepasst werden, wobei die Größe des Auswahlbereiches erhalten bleibt. Diese Interaktion kann dem Benutzer für eine grobe Übersicht über die Daten dienen, während im Anschluss die präzise Einstellung der einzelnen Grenzen stattfinden kann. Durch einen Doppelklick auf eine der Grenzen kehrt diese in ihren Ursprungszustand nach oben bzw. unten zurück. Ebenso können durch einen Doppelklick in die Mitte des Widgets beide Grenzen zurückgesetzt werden, sodass wieder der gesamte Wertebereich das Attributes sichtbar ist. Des Weiteren beinhaltet die GUI einen Knopf, der das Zurücksetzen aller Bereiche an allen Achsen ermöglicht.

Die Kamerabewegung innerhalb des Editors kann ebenfalls mit der Maus durchgeführt werden. Über die rechte Maustaste kann die Kamera zu den Seiten und nach oben und unten verschoben werden. Mit Hilfe des Mausrades kann der Nutzer hinein- und herauszoomen. Dies erlaubt beispielsweise das Heranzoomen an eine Region, wodurch die Grenzen der Widgets sehr präzise angepasst werden können. Weiterhin lässt sich dadurch der Fokus auf einen bestimmten Ausschnitt der Parallelen Koordinaten setzen, was die Exploration der Daten erleichtern kann. Ein Beispiel eines PCPs mit eingeschränkten Achsenbereichen ist in Abbildung 4.12 zu sehen.

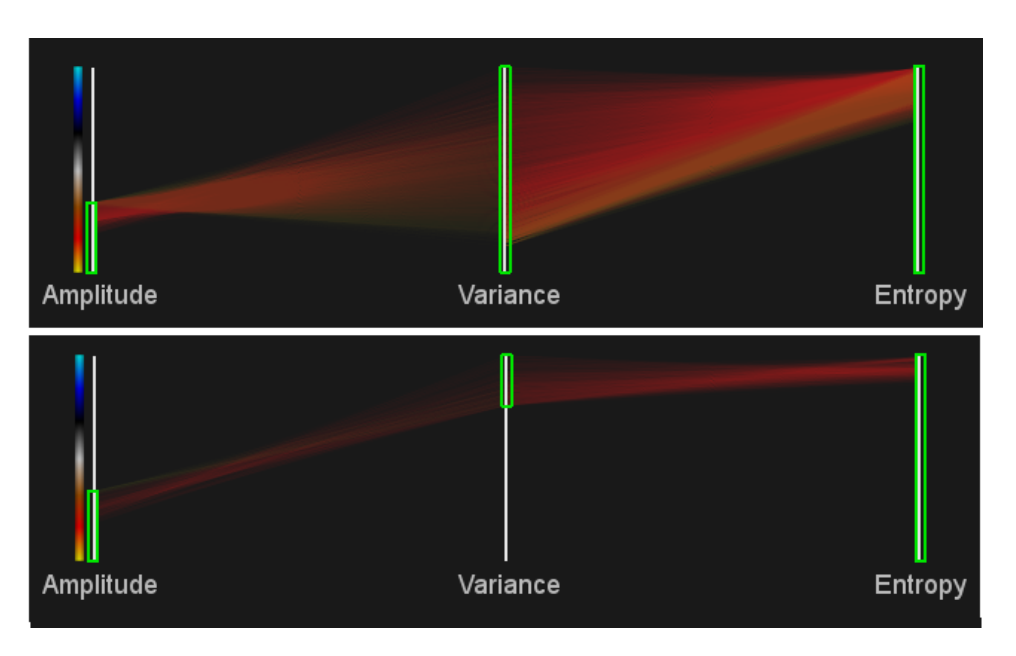

**Abbildung 4.12:** PCP mit eingeschränkten Achsenbereichen

Dort wurde der Bereich an der Amplitudenachse in der oberen Grafik so reduziert, dass nur noch die negativen Amplituden sichtbar sind. Möchte der Nutzer die sichtbaren Werte im dazugehörigen Volumenrendering weiter einschränken, wird er feststellen, dass dies nur mit dem Attribut der Amplitude kaum möglich ist, da der ausgewählte Bereich an der Achse bereits sehr klein ist. Der Benutzer sieht aber auf einen Blick, dass die ausgewählten Amplituden sich auf einen großen Bereich an der Varianzachse ausbreiten.

Die ähnlichen Amplitudenwerte nehmen demnach sehr viele verschiedene Varianzwerte ein. Im unteren Teil der Grafik wurde der Bereich an der Varianzachse reduziert, sodass nur noch sehr hohe Varianzen sichtbar sind, wodurch bestimmte Stellen der Volumendarstellung weiter isoliert werden. In der Abbildung fällt weiterhin auf, dass die Linien in der unteren Darstellung eine geringere Opazität haben als darüber, da diese Kombinationen nun sehr viel seltener vorkommen. Um die Linien besser untersuchen zu können, würde es sich hier anbieten, die Opazität durch den erwähnten Schieberegler manuell zu erhöhen. Beispiele für die durch derartige Interaktion gewonnenen Kenntnisse sind in Abschnitt 4.3 aufgeführt.

#### **4.2.3 Adaption des Volumenrenderings**

Im Hauptfenster der Applikation, in dem auch der PCP Editor geöffnet werden kann, befindet sich ein weiterer OpenGL Renderkontext. In diesem stellt die Klasse *VolumeDataVisualization* (vgl. Abbildung 4.13) das Volumen dar. Dafür wird, wie bereits in Abschnitt 4.1 beschrieben, die Technik des Raycastings (vgl. Abschnitt 2.2) verwendet.

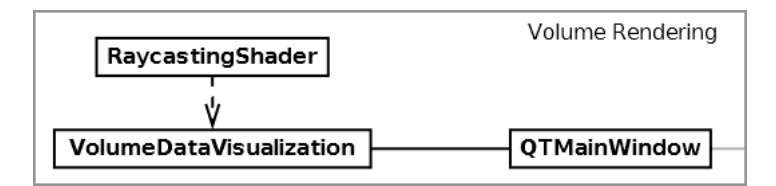

**Abbildung 4.13:** Visualisierungskomponente der Volumendaten

Die Darstellung des Volumens kann in einem weiteren Fenster den Wünschen des Benutzers angepasst werden. Das entsprechende Menü ist in Abbildung 4.14 zu sehen. Wie in Abschnitt 4.1 beschrieben kann hierüber die Größe und Position der Volumenlinse gesetzt werden, so dass nur ein ausgewählter Bereich des großen Datensatzes gerendert wird. Zum Austausch des in der Volumenlinse dargestellten Attributes steht auch hier ein Dropdown-Menü zur Verfügung, in dem alle geladenen Attribute aufgeführt sind. Die Darstellung von verschiedenen Attributen ist in Abbildung 4.15 verdeutlicht. Dort wurden über das Dropdown-Menü nacheinander die Attribute Amplitude, Entropie und Instantaneous ausgewählt und das Rendering wurde dementsprechend angepasst.

Im Hauptfenster können auch die Slices über ein weiteres Menü in die Darstellung eingefügt werden. Diese werden dann zusätzlich zur Volumenlinse angezeigt. Dabei lässt sich jeweils das gewünschte Attribut auswählen. In Abbildung 4.16 ist sowohl das Menü, als auch die Darstellung mehrerer Slices im Volumen mit unterschiedlichen Attributen, zu sehen. Dort wurde jeweils

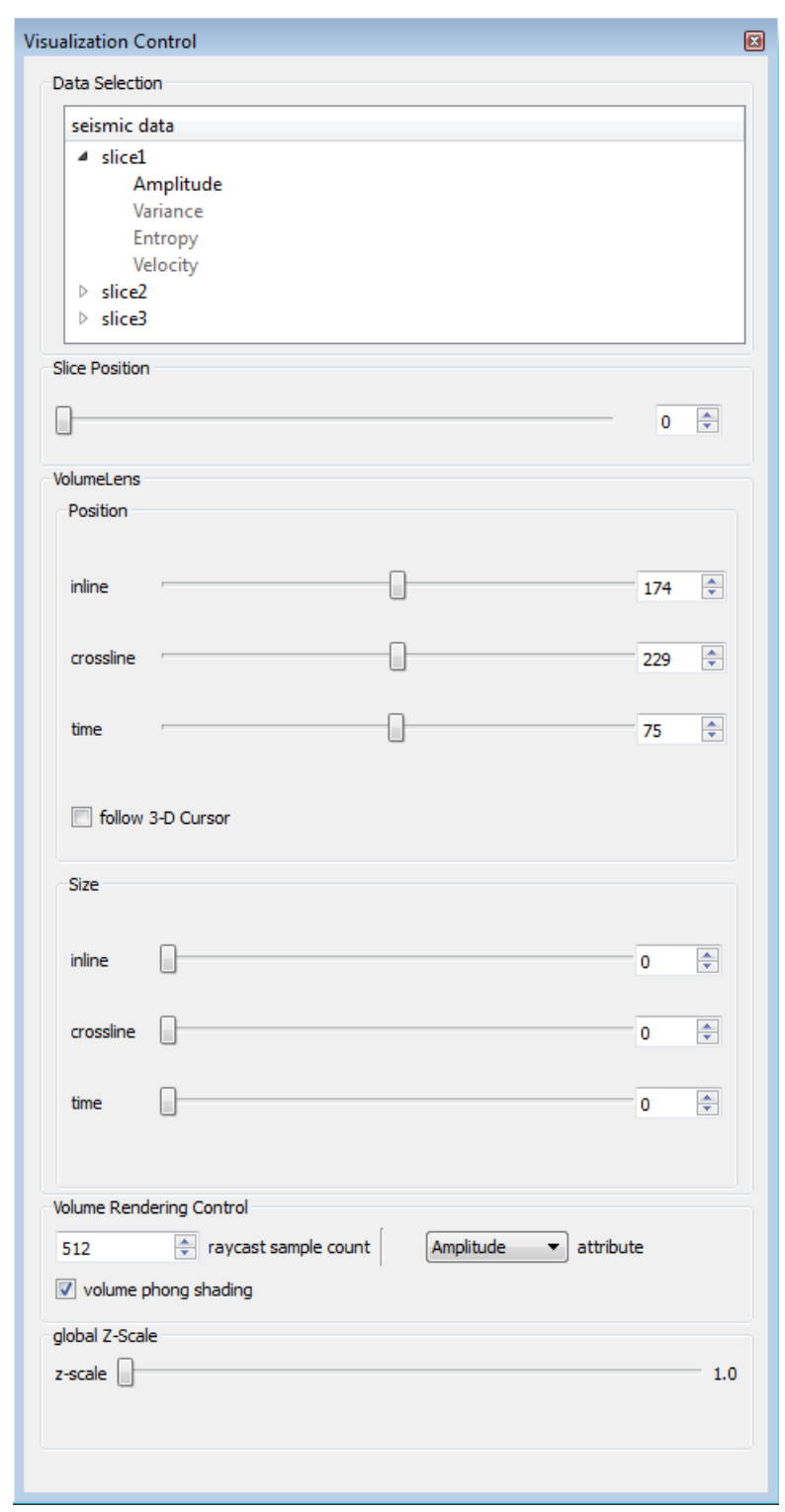

**Abbildung 4.14:** Fenster der Benutzeroberfläche zur Anpassung der Volumendarstellung

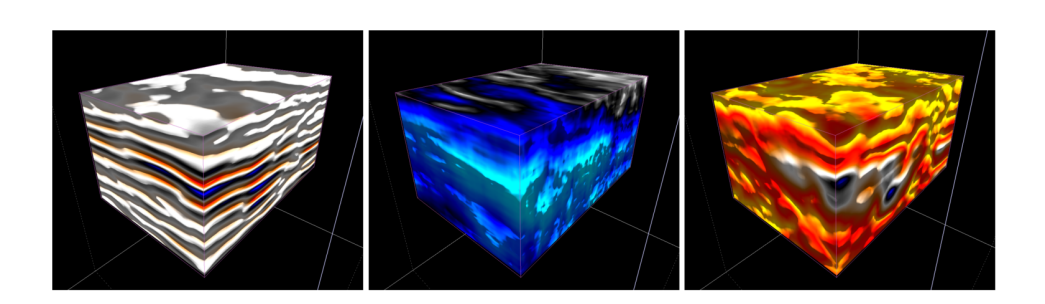

**Abbildung 4.15:** Darstellung verschiedener Attribute in der Volumenlinse (Amplitude, Entropie, Instantaneous)

ein Volumenschnitt der Attribute Velocity (links) und Amplitude (rechts) eingefügt. Die Volumenlinse ist in der Mitte zu sehen und stellt ebenfalls das Attribut der Amplitude dar. Die weißen Markierungen am Rand entsprechen der gesamten Größe des Datensatzes.

Die der Darstellung hinzugefügten Slices sind ebenfalls im Kontrollmenü aus Abbildung 4.14 aufgeführt. Die Position des Volumenschnittes kann über einen Schieberegler verändert werden, so dass andere Teile des Volumens darauf abgebildet werden. Weiterhin kann auch das Attribut der einzelnen Slices nachträglich geändert werden.

Sowohl für die Darstellung verschiedener Attribute, als auch für die Anwendung der Transferfunktion basierend auf Parallelen Koordinaten ist es erforderlich, dass sämtliche Attribute auf der GPU vorhanden sind. Der naive Ansatz dazu wäre es, jeweils eine 3D-Textur pro Attribut an die GPU zu senden. Da Texturzugriffe auf der GPU aber sehr zeitintensiv sind, ist es im Hinblick auf das ohnehin schon anspruchsvolle Raycasting wichtig, mit einem einzelnen Texturzugriff so viele Werte wie möglich zu sammeln. Dieses Prinzip wird auch als *SIMD* (single instruction, multiple data) bezeichnet [8]. Zur Realisierung bietet es sich an, einzelne 3D-RGBA-Texturen zu verwenden. Da diese aus vier Farbkanälen bestehen, können bis zu vier Attribute pro 3D-Textur gespeichert werden. Dazu wird jedem der Attribute jeweils einer der Farbkanäle zugeordnet. Die Intensitätswerte der verschiedenen Attribute werden für jedes Voxel an der entsprechenden Stelle der 3D-Textur im vordefinierten Kanal des jeweiligen Attributes gespeichert. Im Shader können für jedes Voxel vier Werte mit einem Texturzugriff ausgelesen werden, wodurch die Anwendung der mehrdimensionalen Transferfunktion auf das Rendering beschleunigt wird. Zusätzlich zu den Attributen benötigt man auf Seiten der GPU noch eine Farbtabelle, um die Farbe jedes Voxels beim Raycasting festzulegen. Es wird dabei die gleiche Farbtabelle verwendet, die auch bereits für die Parallelen Koordinaten verwendet wurde, um die Linien

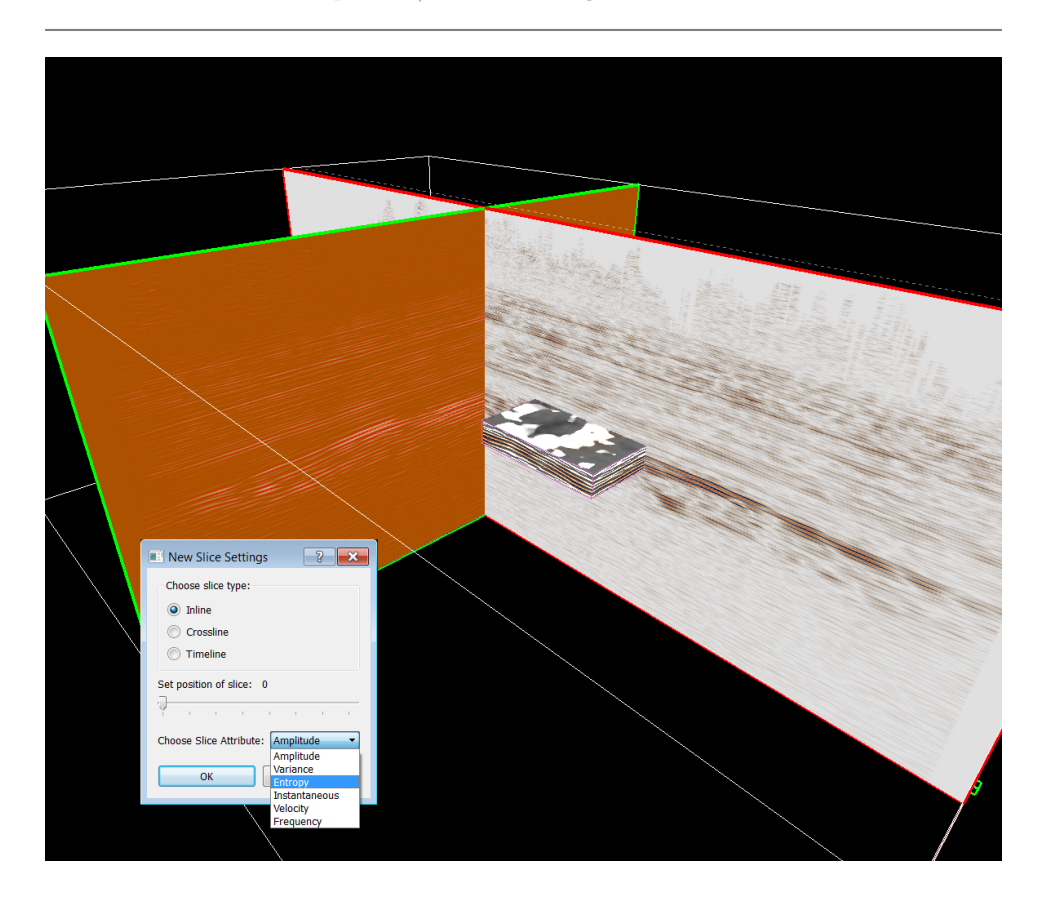

Kapitel 4 | Visualisierung von Multi-Attribut Volumendaten

**Abbildung 4.16:** Volumendarstellung mit zwei hinzugefügten Volumenschnitten und entsprechendes Menü

des PCP den einzelnen Bereichen des Volumens zuordnen zu können. Da diese Farbtabelle jedem möglichen Intensitätswert genau einen Farbwert zuordnen muss, lässt sich diese als 1D-RGB-Textur der Größe 256 (bei 8-Bit Volumendaten) an den Shader übergeben, wo sie beim Raycasting für jedes Voxel ausgelesen werden kann.

Die Anwendung verwendet Beschleunigungen wie adaptives Sampling und Early-Ray Termination (vgl. Abschnitt 2.2). Weiterhin wird das Phong-Beleuchtungsmodell mit Gradientenberechnung verwendet, um die optische Qualität des Volumenrenderings zu verbessern. Beim Raycasting werden für jedes Voxel entlang des Sehstrahls ein Farb- und Opazitätswert bestimmt, welche die bisher angesammelte Farbe und Opazität beeinflussen. Verwendet man nun die PCP-Transferfunktion, tragen nur die Voxel zur finalen Farbe bei, bei denen alle Werte der einzelnen Attribute innerhalb des ausgewählten Bereiches der repräsentativen Achse liegen. Um diese Bedingung zu überprüfen, werden die Informationen der Transferfunktion ebenfalls im Shader benötigt. Dabei müssen für jedes Attribut lediglich zwei Werte gespeichert

werden - die obere und untere Grenze des Restriction Widgets. Da die Anordnung der Attribute in den RGBA-Texturen aber nicht der Reihenfolge der Attribute im PCP entsprechen muss, benötigt man zusätzlich zu den beiden anderen Werten noch einen Index für das zugehörige Attribut, um die Werte im Shader zuordnen zu können. Die drei Werte jedes Attributes lassen sich somit vorzugsweise in einer 1D-RGB-Textur speichern. Dabei speichert der R-Kanal die untere Grenze der Auswahl, der G-Kanal die obere Grenze und im B-Kanal wird der Index des zugehörigen Attributes gespeichert. Die Breite der Textur entspricht daher der Anzahl der Attribute, die dem PCP hinzugefügt wurden. Wie auch schon im Falle der Volumendaten können hier mit einem einzelnen Texturzugriff die drei benötigten Werte eines Attributes auf einmal ausgelesen werden. Bei jeder Interaktion im PCP-Editor müssen die Werte der Textur verändert werden. Der vollständige Ablauf des Raycastings mit Verwendung der PCP Transferfunktion ist im folgenden durch Pseudocode vereinfacht dargestellt.

<sup>1</sup> Generiere Strahl durch das Volumen 2 Bestimme Ein- und Austrittspunkt und Strahlrichtung 3 <sup>4</sup> WHILE ( Strahl im Volumen ) <sup>5</sup> FOR ( Jedes der PCP Attribute ) <sup>6</sup> Wert des Attributes an aktueller Position auslesen <sup>7</sup> IF ( Wert < Untere Grenze des Attributs ) 8 OR IF (Wert > Obere Grenze des Attributs) <sup>9</sup> Ü berspringe aktuelles Sample <sup>10</sup> END FOR 11 Farbe und Opazität des Voxels aus Farbtabelle auslesen <sup>12</sup> Gradienten berechnen und Punkt beleuchten 13 Führe Compositing der Farben durch 14 Fahre mit nächstem Sample fort <sup>15</sup> END WHILE

## **4.3 Ergebnisse**

Im Folgenden wird beispielhaft die Isolation des Salzdom-Datensatzes mit Hilfe des PCP beschrieben. Die Isolation wurde an der Testmaschine mit folgenden Spezifikationen durchgeführt:

- WIN7 Professional
- Intel(R)  $Xeon(R)$  CPU E5-2687W 0 @ 3.10 GHz
- 64 GB RAM
- Nvidia Quadro K6000

Bei den Tests auf dieser Maschine waren sämtliche Interaktionen in Echtzeit möglich und die Volumendarstellung wurde unmittelbar nach der Veränderung der Restriction Widgets angepasst.

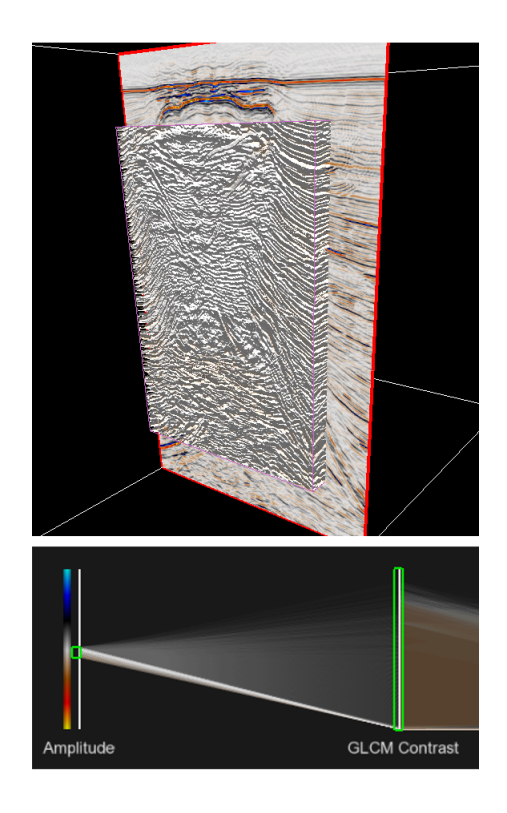

**Abbildung 4.17:** Beschränkung der Amplitude auf die mittleren Werte

Der erste Schritt der Isolation des Salzdomes ist es, die Amplitudenachse einzuschränken (vgl. Abbildung 4.17). In der Volumendarstellung wird deutlich, dass der Salzdom und die umliegenden Strukturen beinahe vollständig aus Nullamplituden bestehen. Dadurch kann der Benutzer bereits feststellen, dass die Isolation des Salzdomes nur mit dem Attribut der Amplitude und einer eindimensionalen Transferfunktion nicht möglich ist.

Nun kann der Benutzer eines der weiteren Attribute für die Volumenlinse wählen und die entsprechenden Werte des Attributes anhand der Volumendarstellung untersuchen. In Abbildung 4.18 hat der Benutzer den Kontrast für die Volumenlinse ausgewählt. Es ist ersichtlich, dass die Bereiche um den Salzdom herum einen höheren Kontrast haben, als der Bereich in der Mitte. Da der Salzdom sehr homogen ist, fallen die Kontraste in diesem Bereich geringer aus. Durch diese Erkenntnis kann der Benutzer darauf schließen, dass der ausgewählte Bereich des Kontrastes auf die niedrigsten Werte reduziert werden muss, sodass die hellgelben Bereiche des Volumens aus Abbildung 4.18 ausgeblendet werden.

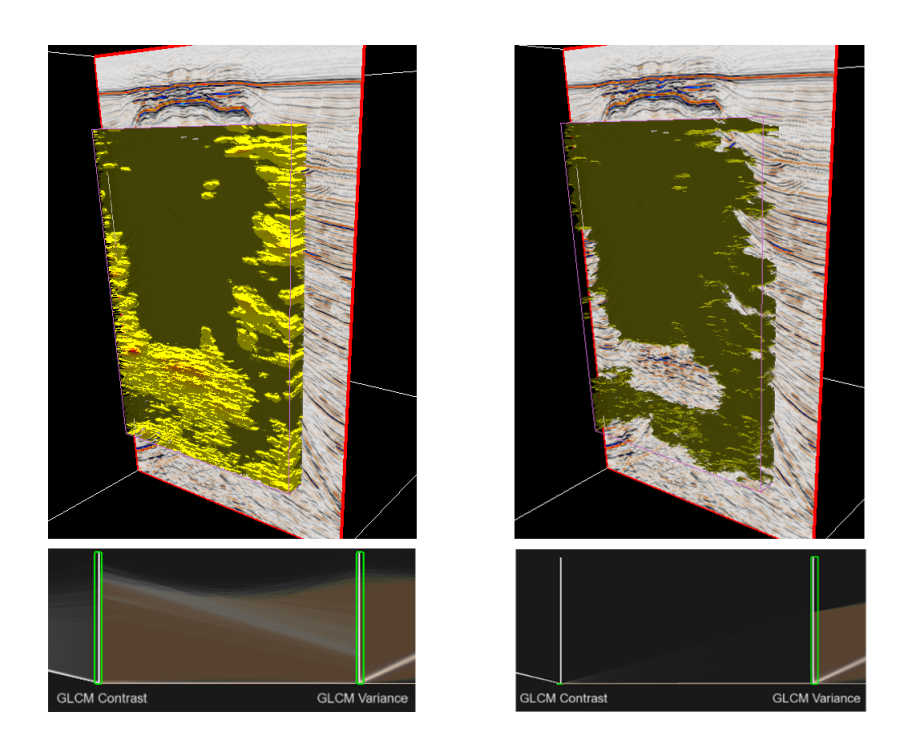

**Abbildung 4.18:** Beschränkung des Kontrastes auf die niedrigen Werte

Da der innere Bereich des Salzdomes noch nicht vollständig isoliert ist, wurde mit der Varianz fortgefahren. In Abbildung 4.19 ist die Varianz in der Volumenlinse sichtbar. Ähnlich wie beim Kontrast, hat das Innere des Salzdomes niedrigere Varianzen als der umgebende Rest. Daher wird die Achse der Varianz ebenfalls auf das untere Ende beschränkt. Wie in Abbildung 4.19 zu sehen ist, ist das Innere des Salzdomes nun beinahe vollständig isoliert.

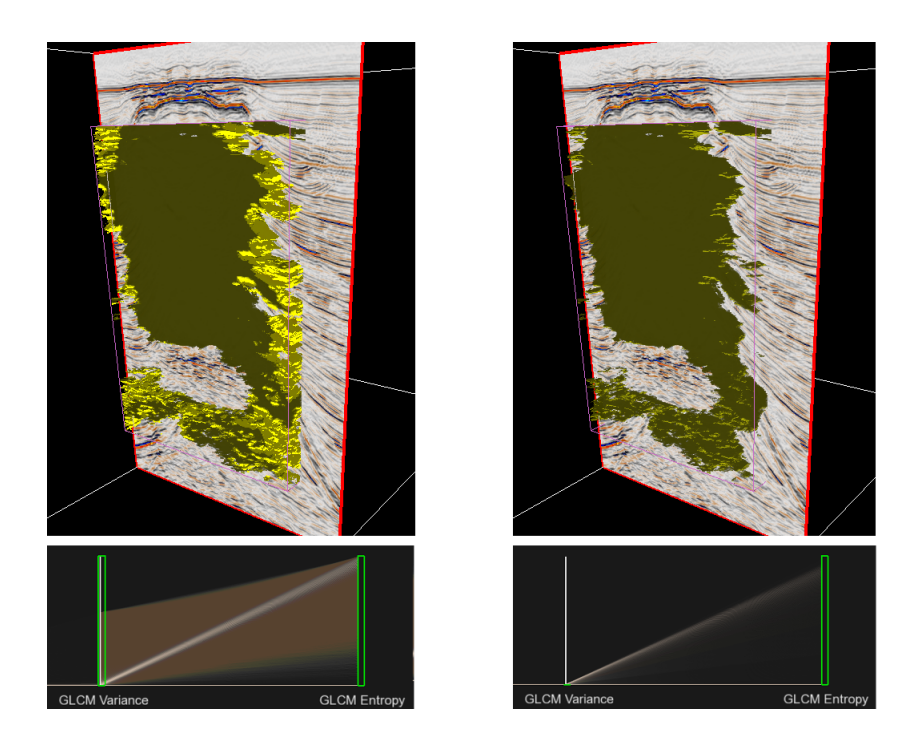

**Abbildung 4.19:** Beschränkung der Varianz auf die niedrigen Werte

Um die verblieben Bereiche zu entfernen, wird das Attribut der Entropie verwendet. In Abbildung 4.20 wird deutlich, dass die umliegenden Bereiche eine höhere Entropie haben, als das Innere des Salzdomes. So können die restlichen Bereiche um den Salzdom durch eine leichte Einschränkung der oberen Grenze der Entropie ausgeblendet werden. Wie in Abbildung 4.20 zu sehen, ist nun lediglich der Salzdom in der Volumendarstellung sichtbar.

Möchte man nun den ganzen Verlauf des Salzdomes in dem Datensatz begutachten, so kann die Volumenlinse auf einen größeren Bereich ausgedehnt werden. Die finale Isolation des Salzdomes ist in Abbildung 4.21 dargestellt.

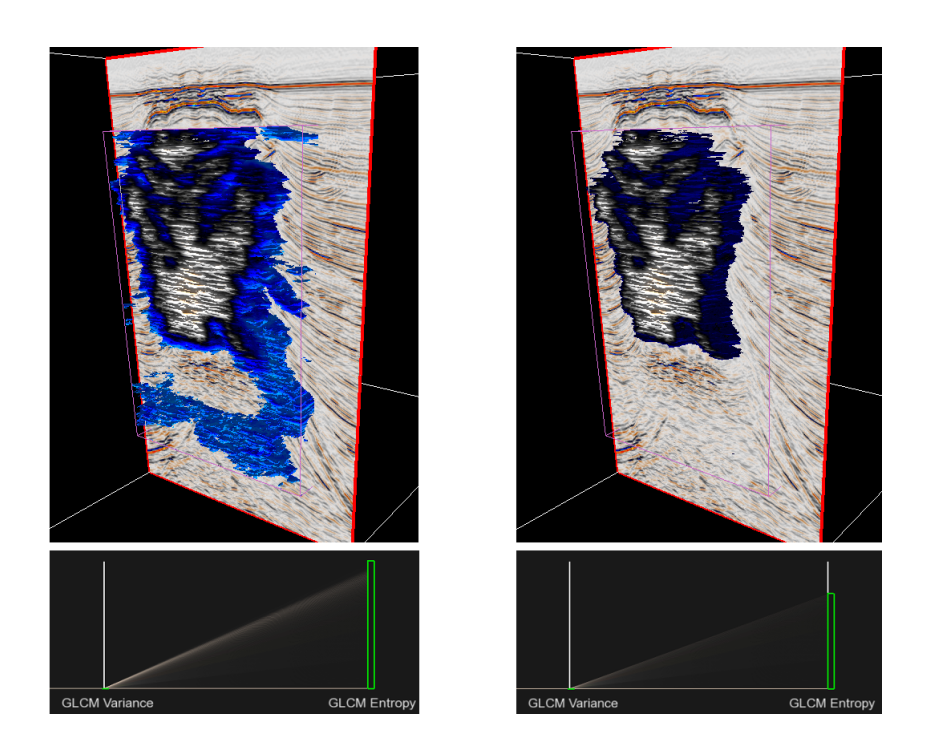

**Abbildung 4.20:** Anpassung der oberen Entropie Grenze

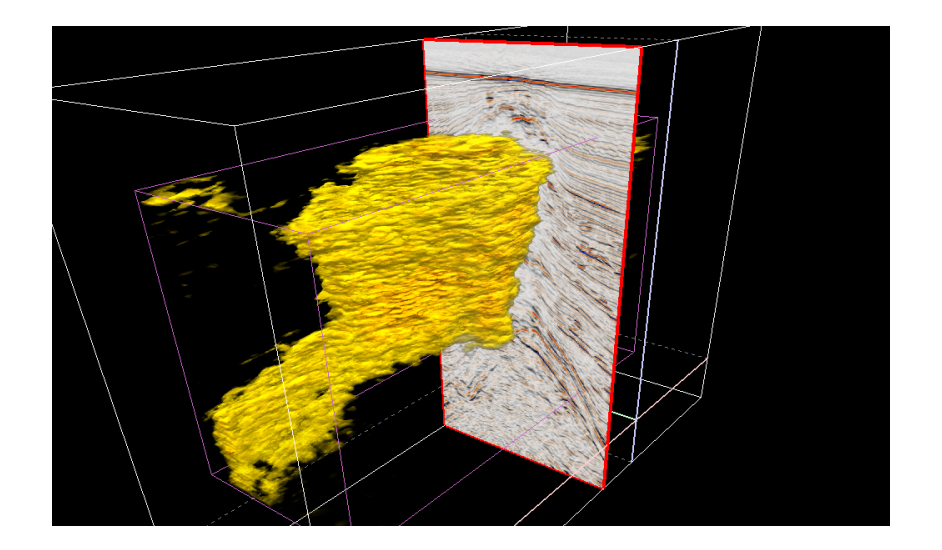

**Abbildung 4.21:** Finale Isolation des Salzdomes

# **5 | Evaluation**

Zur ersten Evaluation der Anwendung wurde ein Benutzertest in Form eines offenen Experteninterviews am Leibniz-Institut für Angewandte Geophysik (LIAG) in Hannover durchgeführt. Der Ablauf des Tests und dessen Ergebnisse werden im Folgenden beschrieben.

## **5.1 Ablauf des Benutzertests**

Zu Beginn wurden jedem der Benutzer die Ziele und die Anforderungen der Anwendung erläutert und es wurde in die Visualisierung des PCP eingeführt. Dabei wurde die Herkunft der Linien und die Bedeutungen der Farben und Opazitäten erklärt. Die Verwendung des PCP als mehrdimensionale Transferfunktion wurde anhand des Salzdom-Datensatzes (vgl. Abschnitt 4.3) beispielhaft gezeigt. Waren keine Rückfragen seitens des Benutzers mehr offen, durfte dieser die Visualisierung des PCPs untersuchen und die Isolation des Salzdomes mit den Attributen Amplitude, Varianz, Kontrast und Entropie selbst ausprobieren. Dabei wurde unter Zuhilfenahme von vordefinierten Leitfragen ein Interview durchgeführt und die Aussagen, Meinungen und Vorschläge der Experten protokolliert. Optional wurde den Benutzern noch der Unterhaching-Datensatz mit den Attributen Amplitude, Varianz, Entropie und Geschwindigkeit für weitere Versuche angeboten. Im Anhang dieser Arbeit ist der Ablaufplan des Benutzertests, inklusive der vorbereiteten Leitfragen, zu finden. Die Ergebnisse der Experteninterviews werden im folgenden Abschnitt beschrieben.

## **5.2 Ergebnisse des Benutzertests**

Im Allgemeinen wurde die Verwendung der Parallelen Koordinaten für die Datenexploration und für die Erstellung einer mehrdimensionalen Transferfunktion durchweg sehr positiv angenommen. Die Anwendung wurde als vielversprechend und innovativ bewertet. Ein großer Teil der Benutzer konnte sich vorstellen, dass der PCP den Arbeitsablauf bei der Interpretation seismischer Daten optimieren würde.

Bei der Datenexploration konnte ein großer Teil der Benutzer die häufigsten Werte der Attribute und deren Beziehungen zueinander sehr gut erkennen. Die Hauptlinie der häufigsten Kombinationen, die im Falle des Salzdom-Datensatzes von den mittleren Amplitudenwerten zu den niedrigen Varianzen und über die niedrigen Kontraste hin zu den hohen Entropien verläuft, war stets sehr deutlich sichtbar. Die Repräsentation der Häufigkeiten durch unterschiedliche Opazitäten wurde als sehr intuitiv und hilfreich empfunden.

#### Kapitel 5 | Evaluation

Einigen der Benutzer fiel es leichter, die Beziehungen von nebeneinander liegenden Attributen zu untersuchen. Daher wurde das interaktive Umsortieren der Achsen zur Laufzeit als mögliche Erweiterung vorgeschlagen, da die Reihenfolge der Attribute bisher lediglich bei dem Hinzufügen der Attribute in den PCP gesteuert werden kann. Mit Hilfe des Benutzertests konnte nicht festgelegt werden, ob die lineare oder die nicht-lineare Abbildung der Häufigkeiten auf die Opazitäten der jeweils anderen Technik überlegen ist. Durch die in Abschnitt 4.2.2 genannten Vor- und Nachteile können beide Varianten wertvolle Erkenntnisse über die Daten liefern. Die Möglichkeit der Umschaltung zwischen linearer und nicht-linearer Abbildung sollte also erhalten bleiben.

Die Farbgebung des PCP wurde von den meisten Benutzern als weniger intuitiv empfunden. Dabei blieb durch die zeitliche Beschränkung des Benutzertests unklar, ob die Farben nach einiger Einarbeitungszeit und Tests mit verschiedenen Datensätzen leichter zu verstehen sind. Die Möglichkeit den gesamten Verlauf einzelner Linien über den gesamten PCP durch eine gleichbleibende Farbe erkennen zu können, wurde vom Prinzip her als sehr gut angesehen. Die Schwierigkeit des Verständnisses der unterschiedlichen Farben wurde lediglich durch die gegenseitige Verdeckung gleicher Linien hervorgerufen (siehe Problembeschreibung in Abschnitt 4.2.2). Ein alternativer Vorschlag war daher, eine zusätzliche Darstellungsmethode einzubinden, bei der die Farbtabelle für jede Achse aufs neue angewendet wird. Dabei ändert eine Linie ihre Farbe bei jedem Schneiden einer Achse. Dadurch können die Verläufe der Linien zwischen zwei Attributen immer leicht erkannt werden. Das Verfahren der Opazitäten würde dabei gleich bleiben, sodass die Häufigkeiten über alle Attribute hinweg sichtbar bleiben. Hat der Benutzer dann den Bereich der ersten Achse soweit eingeschränkt, dass sich die Linien nicht mehr gegenseitig verdecken, kann er die Farbgebung auf die andere Methode umstellen, sodass er die Farben der ersten Achse über den ganzen PCP verfolgen kann.

Die Benutzer waren sich einig, dass die Interaktion mit den durch die Maus einschränkbaren Achsenbereichen sehr intuitiv ist. Die Erstellung einer Transferfunktion direkt im Achsenbereich des PCPs und die gleichzeitige Ausblendung der entsprechenden Werte sowohl im PCP, als auch im entsprechenden Volumen erstellt einen Zusammenhang zwischen den beiden andernfalls getrennten Darstellungsräumen. Die Möglichkeit des Zoomens und der Kamerabewegung auf dem PCP wurde durch die Benutzer häufiger verwendet, um eine präzise Auswahl der sichtbaren Bereiche durchzuführen. Die Darstellung verschiedener Attribute in der Volumenlinse half den Benutzern dabei, verschiedene Bereiche der Daten besser erkennen zu können. So waren beispielsweise im Unterhaching-Datensatz die Unterschiede zwischen den seismischen Schichten bei der Darstellung des Attributs der Geschwindigkeit viel deutlicher sichtbar, als bei der Ansicht der reinen Amplitude. Der vorgeschlagene Arbeitsablauf wurde dabei als sehr effektiv empfunden. Durch die Auswahl des Attributes für die Volumenlinse erlangt der Benutzer eine Vorstellung darüber, welche Werte in dem zu isolierenden Bereich im Volumen vorhanden sind. Mit Hilfe dieses Wissens konnte der Benutzer das Restriction Widget auf diesen Bereich beschränken und gewünschte Stellen somit sehr leicht weiter herausarbeiten. Der Vorgang wurde dann jeweils für das nächste Attribut wiederholt, bis der Bereich isoliert war. Der Zusammenhang zwischen dem dargestellten Volumen und der Visualisierung des PCPs wurde von einem Großteil der Testpersonen als sehr deutlich empfunden. Durch die Darstellung verschiedener Attribute in der Volumenlinse konnten die Veränderungen der Restriction Widgets des PCPs und deren Auswirkung auf das Volumen sehr gut vorhergesagt werden, was die Interaktion vereinfacht hat.

Im Laufe des Benutzertests fiel auf, dass die Effektivität des PCPs als Transferfunktion stark von den vorhandenen Attributen abhängt. Die Wahl der richtigen Attribute wird dabei durch die Vorkenntnisse der Experten vereinfacht. Beispielsweise wollte ein Benutzer im Unterhaching-Datensatz einige homogene Schichten entfernen, um die umliegenden Schichten besser untersuchen zu können. Um dieses Resultat zu erzielen, würde er in seinem gewöhnlichen Arbeitsablauf die Werte dieser homogenen Schichten manuell bearbeiten und auf einen anderen Wert setzen, damit die Schichten mit Hilfe einer eindimensionalen Transferfunktion ausgeblendet werden können. Dafür müssen allerdings exakt die richtigen Schichten ausgewählt werden und das veränderte Attribut neu exportiert und nach einem Neustart der Anwendung wieder eingelesen werden. Durch die Verwendung des PCP ist dies interaktiv, unabhängig vom Datensatz und zur Laufzeit möglich, wodurch dem Benutzer sehr viel Arbeits- und Zeitaufwand erspart bleibt. Dem Benutzer war bekannt, dass die zu entfernenden homogenen Schichten häufig eine sehr niedrige Varianz haben. Somit fügte er das Attribut der Varianz in den PCP ein und konnte die ungewünschten Schichten leicht entfernen. Ein weiteres Beispiel für die Reduktion von Arbeitsaufwand war es, dass ein Benutzer damit vertraut war, dass der in einem Datensatz erhaltene Salzdom manuell isoliert wird. Doch auch hierbei muss in mehreren Aufwändigen Schritten die Ausmessung des Salzdomes festgestellt werden, um die entsprechenden restlichen Werte zu entfernen. Durch die Verwendung des PCPs entfällt die aufwendige manuelle Bearbeitung die für jeden Datensatz einzeln durchgeführt werden müsste und der Salzdom kann interaktiv und in Echtzeit isoliert werden.

Neben den bisher genannten Erweiterungen äußerten die Experten weitere Wünsche und Verbesserungsvorschläge. Zusätzlich zu dem reinen Einund Ausblenden der Bereiche im Volumen wäre es hilfreich, den Werten der Kapitel 5 | Evaluation

Attribute auch Transparenzen zuordnen zu können, wie es bei der eindimensionalen Transferfunktion häufig der Fall ist. Weiterhin wurde es als hilfreich angesehen, die 1D-Histogramme der einzelnen Attribute als weitere Informationsquelle über die Datenverteilung in die Visualisierung miteinzubeziehen. Diese könnten, wie beispielsweise in [33] beschrieben, in die Koordinatenachsen des PCP integriert werden. Zuletzt wäre die Verwendung mehrerer Restriction Widgets pro Achse sehr hilfreich, um sowohl niedrige als auch hohe Werte des Attributes anzuzeigen und dabei nur die mittleren Werte ausblenden zu können.

# **6 | Fazit und Ausblick**

In dieser Arbeit wurde ein mehrdimensionaler Transferfunktionseditor mit Hilfe von Parallelen Koordinaten umgesetzt. Die Anwendung soll die seismische Interpretation durch ein verbessertes Verständnis der Zusammenhänge zwischen den Attributen und die Möglichkeit einer präziseren Isolation gewünschter Bereiche unterstützen. Die fertige Applikation wurde durch einen Benutzertest evaluiert.

Die Methode der Parallelen Koordinaten hat viele Vorteile im Vergleich zu anderen Methoden der Visualisierung und Verarbeitung von Multi-Attribut Volumendaten. Die Beziehungen zwischen allen Attributen sind stets erkennbar. Durch die Darstellung der zugehörigen Koordinatenachsen können die ursprünglichen Werte leicht abgelesen werden und gehen durch die Visualisierung nicht verloren. Die Anzahl der möglichen Attribute ist durch die parallele Anordnung der Achsen unbegrenzt.

Die entwickelte Anwendung ermöglicht eine effektive Exploration der Werteverteilung zwischen allen Attributen auf einen Blick. Die Zusammenhänge zwischen diesen und die Häufigkeiten der Werte werden durch die Darstellung der Linien mit verschiedenen Opazitäten deutlich. Der Benutzer kann dabei zwischen einer linearen- und nicht-linearen Abbildung der Häufigkeiten auf die Opazitäten wählen, da beide Varianten das Verständnis des Datensatzes auf verschiedene Weise unterstützen können. Der Benutzer wählt dabei die lineare Abbildung wenn er ein präziseres Verständnis der Häufigkeitsverteilung wünscht und kann die nicht-lineare Variante verwenden, um seltene Werte besser inspizieren zu können.

Die Verwendung der Farbtabelle erlaubt es, jeder Linie den korrespondierenden Wert des ersten Attributes ansehen zu können. Dadurch wird der Zusammenhang zwischen dem aktuellen und dem ersten Attribut nochmals verdeutlicht. Im Laufe des Benutzertests hat sich herausgestellt, dass die verschiedenen Farben durch die gegenseitige Überdeckung der Linien teilweise schwer zu interpretieren sein können und dann am effektivsten sind, wenn der sichtbare Bereich der ersten Achse bereits eingeschränkt wurde. Eine mögliche Verbesserung könnte es sein, eine alternative Darstellung bereitzustellen, bei der die Farbtabelle an jeder Achse aufs neue angewendet wird und die Linien somit bei jeder Achse ihre Farbe ändern. Der Benutzer könnte somit die Zusammenhänge zwischen benachbarten Achsen besser erkennen und die Darstellung umstellen, sobald er den Bereich der ersten Achse eingeschränkt hat.

Die Verwendung der Parallelen Koordinaten zur Erstellung einer mehrdimensionalen Transferfunktion hat sich durch den durchgeführten Benutzertest als sehr effektiv herausgestellt. Durch die einfache und intuitive Interaktion mit den Achsen und das Verständnis der zugrunde liegenden Werte, können die gewünschten Bereiche sehr präzise und leicht isoliert werden, sofern die dafür geeigneten Attribute vorhanden sind. Durch die Möglichkeit der Auswahl des in der Volumenlinse dargestellten Attributes können die zu isolierenden Bereiche in verschiedenen Attributen betrachtet werden. Dies unterstützt den Prozess der Isolation, da der Benutzer leicht erkennen kann, in welchem der Attribute sich die Werte dieses Bereichs von den umliegenden Werten unterscheiden. Somit macht die leichte Erstellung einer mehrdimensionalen Transferfunktion die zeitaufwändige, manuelle Bearbeitung der Volumendaten überflüssig.

Eine wichtige Erweiterung des PCP für eine flexiblere Erstellung einer Transferfunktion wäre es, mehrere Restriction Widgets an den Achsen zu ermöglichen, damit der Benutzer auch mehrere kleinere Bereiche an einer Achse auswählen kann. Darüber hinaus wäre es wichtig, dass der Benutzer nicht nur beim Hinzufügen der Attribute in den PCP, sondern auch noch während der Laufzeit die Reihenfolge der Achsen neu festlegen könnte. Wünschenswert wäre zusätzlich noch eine Erweiterung des PCP, die neben dem einfachen Ein- und Ausblenden der entsprechenden Werte im Volumen auch noch das Festlegen von Transparenzen ermöglichen würde. Weiterhin könnte es hilfreich sein, die 1D-Histogramme der einzelnen Attribute bereitzustellen, um dem Benutzer noch mehr Informationsquellen über die Daten zu liefern. Zuletzt könnte die Effektivität der Anwendung durch die Kombination des PCP mit anderen Multi-Attribut Techniken verbessert werden. Beispielsweise würde es das Colorblending (vgl. Abschnitt 3.5) erlauben, mehrere Attribute in einem Volumenrendering darzustellen, wordurch die Isolation mit Hilfe des PCP unterstützt werden könnte. Außerdem könnte mit Hilfe der PCA (vgl. Abschnitt 3.3) die große Zahl an Attributen reduziert werden, um nur die effektivsten Attribute im PCP anzubieten.

# **Abbildungsverzeichnis**

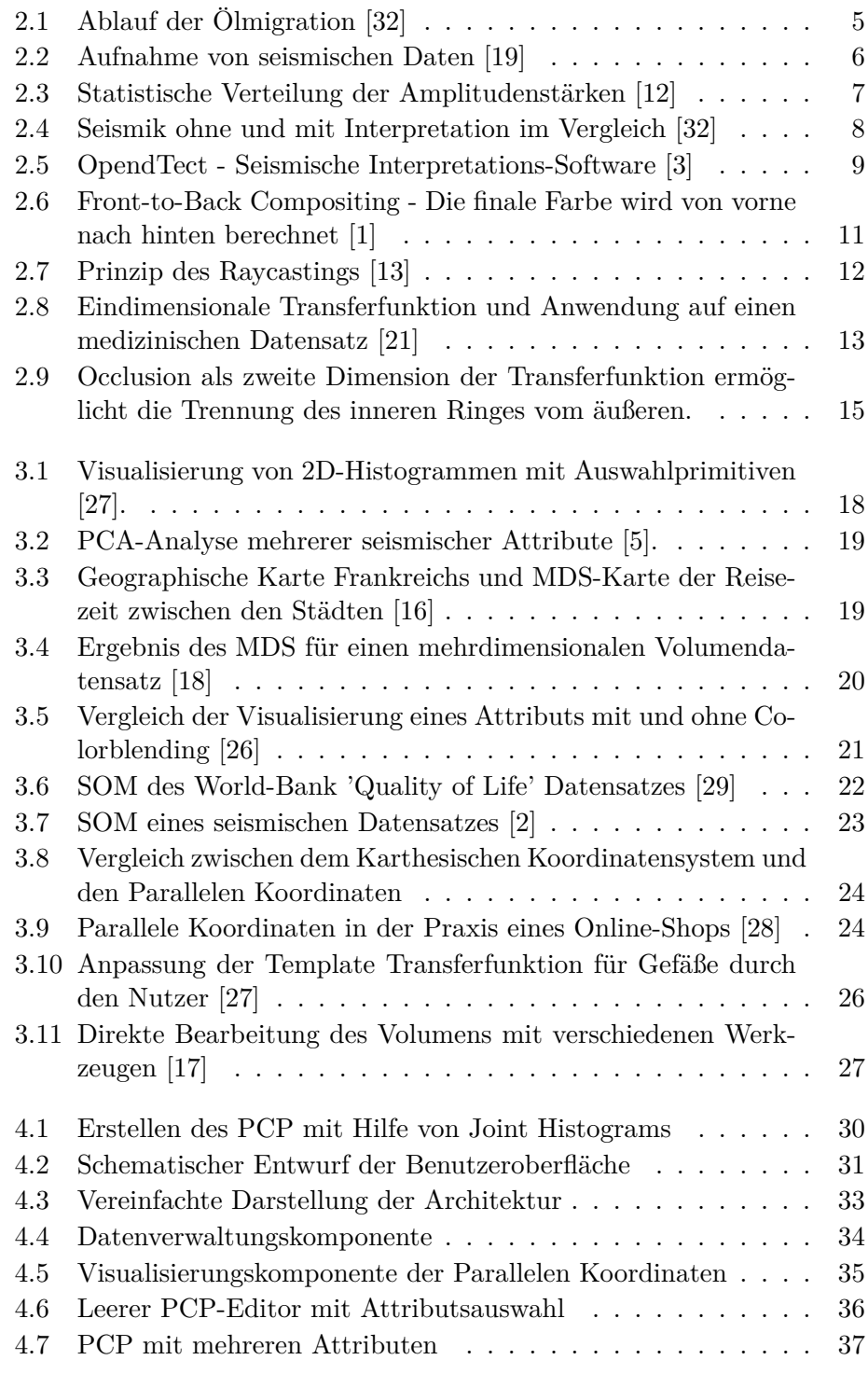

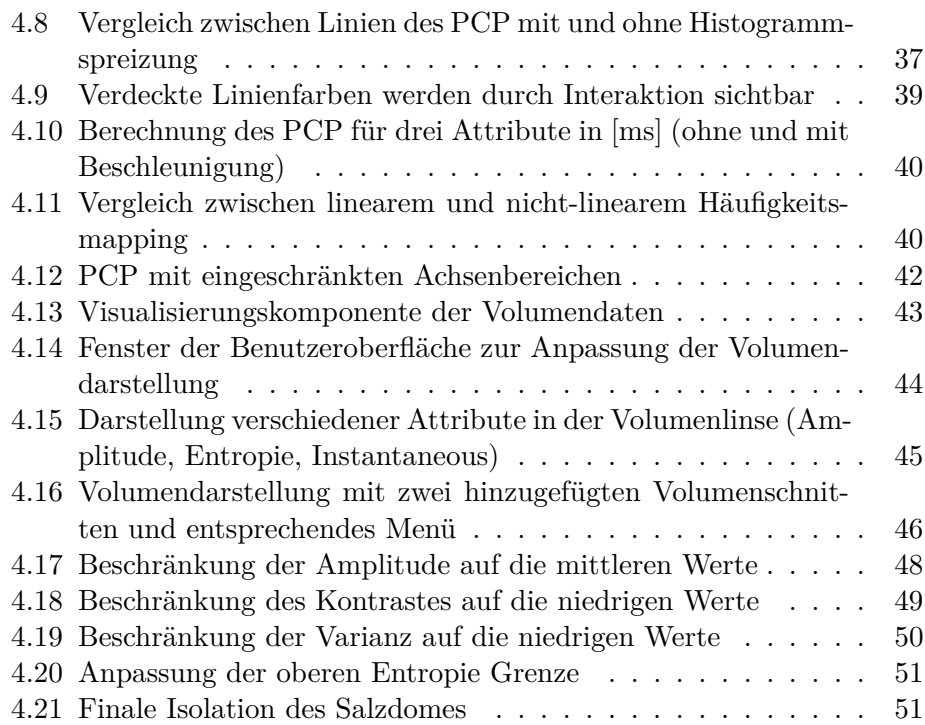

# **Literaturverzeichnis**

- [1] Front-to-back compositing. http://upload.wikimedia.org/ wikipedia/commons/thumb/3/31/Compositing\_Front\_To\_Back. svg/200px-Compositing\_Front\_To\_Back.svg.png. Abgerufen am 15.05.2015.
- [2] Geophysical insights paradise software self organizing maps. http: //geoinsights.com/products.aspx. Abgerufen am 15.05.2015.
- [3] Opendtect seismic interpretation software. http://opendtect.org/. Abgerufen am 15.05.2015.
- [4] Openscenegraph. http://www.openscenegraph.org/. Abgerufen am 15.05.2015.
- [5] Principal component analysis. http://www.geoinsights.com/pca. aspx. Abgerufen am 15.05.2015.
- [6] Principal component analysis explained visually. http://setosa.io/ ev/principal-component-analysis/. Abgerufen am 15.05.2015.
- [7] Qt project. http://qt-project.org/. Abgerufen am 15.05.2015.
- [8] Basics of simd programming. https://www.kernel.org/ pub/linux/kernel/people/geoff/cell/ps3-linux-docs/ CellProgrammingTutorial/BasicsOfSIMDProgramming.html, 2013. Abgerufen am 15.05.2015.
- [9] Hiroshi Akiba, Kwan-Liu Ma, Jacqueline H. Chen, and Evatt R. Hawkes. Visualizing multivariate volume data from turbulent combustion simulations. *Computing in Science and Engg.*, 9(2):76–83, March 2007.
- [10] Jorik Blaas, Charl Botha, and Frits Post. Extensions of parallel coordinates for interactive exploration of large multi-timepoint data sets. *IEEE Transactions on Visualization and Computer Graphics*, pages 1436–1451, 2008.
- [11] Ulrik Brandes and Christian Pich. Eigensolver methods for progressive multidimensional scaling of large data. In *Proceedings of the 14th International Conference on Graph Drawing*, GD'06, pages 42–53, Berlin, Heidelberg, 2007. Springer-Verlag.
- [12] Brown. *Interpretation of Three-Dimensional Seismic Data*. American Association of Petroleum Geologists, 2004.
- [13] Klaus Engel, Markus Hadwiger, Joe M. Kniss, Aaron E. Lefohn, Christof Rezk Salama, and Daniel Weiskopf. *Real-time Volume Graphics*. SIGGRAPH '04. ACM, New York, NY, USA, 2004.
- [14] Purves Froner, Lowell. On the perception of rgb multi-attribute displays. 2012.
- [15] Ying-Huey Fua, Matthew O. Ward, and Elke A. Rundensteiner. Hierarchical parallel coordinates for exploration of large datasets. In *Proceedings of the Conference on Visualization '99: Celebrating Ten Years*, VIS '99, pages 43–50, Los Alamitos, CA, USA, 1999. IEEE Computer Society Press.
- [16] Patrick Groenen and Ingwer Borg. The past, present, and future of multidimensional scaling, January 2013.
- [17] Hanqi Guo, Ningyu Mao, and Xiaoru Yuan. Wysiwyg (what you see is what you get) volume visualization. *IEEE Transactions on Visualization and Computer Graphics*, 17(12):2106–2114, December 2011.
- [18] Hanqi Guo, He Xiao, and Xiaoru Yuan. Multi-dimensional transfer function design based on flexible dimension projection embedded in parallel coordinates. In *Proceedings of the 2011 IEEE Pacific Visualization Symposium*, PACIFICVIS '11, pages 19–26, Washington, DC, USA, 2011. IEEE Computer Society.
- [19] Waqas Haider. Seismic refraction method. http://geophyx. blogspot.de/, 2013. Abgerufen am 15.05.2015.
- [20] Matt Hall. What is seg-y? http://www.agilegeoscience.com/blog/ 2014/3/26/what-is-seg-y.html, 2014. Abgerufen am 15.05.2015.
- [21] Kyle Hayward. Graphics runner volume rendering 102: Transfer functions. http://graphicsrunner.blogspot.de/2009/01/ volume-rendering-102-transfer-functions.html, 2009. Abgerufen am 15.05.2015.
- [22] Jimmy Johansson, Robert Treloar, and Mikael Jern. Integration of unsupervised clustering, interaction and parallel coordinates for the exploration of large multivariate data. In *Proceedings of the Information Visualisation, Eighth International Conference*, IV '04, pages 52–57, Washington, DC, USA, 2004. IEEE Computer Society.
- [23] Joe Kniss, Gordon Kindlmann, and Charles Hansen. Interactive volume rendering using multi-dimensional transfer functions and direct manipulation widgets. In *Proceedings of the Conference on Visualization '01*, VIS '01, pages 255–262, Washington, DC, USA, 2001. IEEE Computer Society.
- [24] Christopher Lux. Schism. https://github.com/chrislu/schism. Abgerufen am 15.05.2015.
- [25] I. Hill P. Kearey, M. Brooks. *An Introduction to Geophysical Exploration Third Edition*. John Wiley & Sons, 2002.
- [26] McArdle Payton. Improved geological inference from seismic data using composite, colour-blended seismic attributes. 2014.
- [27] Bernhard Preim and Charl P. Botha. *Visual Computing for Medicine: Theory, Algorithms, and Applications*. Morgan Kaufmann Publishers Inc., San Francisco, CA, USA, 2 edition, 2013.
- [28] Patrick Riehmann, Jens Opolka, and Bernd Froehlich. The product explorer: Decision making with ease. In *Proceedings of the International Working Conference on Advanced Visual Interfaces*, AVI '12, pages 423– 432, New York, NY, USA, 2012. ACM.
- [29] Treitel Smith. Introduction to self-organizing maps in multi-attribute seismic data. 2011.
- [30] Rao Subrahmanyam. Seismic attributes a review. *7th International Conference & Exposition on Petroleum Geophysics*, 2008.
- [31] Taner. Seismic attributes. 2001.
- [32] Rick Wilkinson. *Speaking Oil & Gas*. BHP Billiton Petroleum, 2006.
- [33] Liang Zhou and C. Hansen. Transfer function design based on user selected samples for intuitive multivariate volume exploration. *Visualization Symposium (PacificVis), 2013 IEEE Pacific*, pages 73–80, 2013.
# **Anhang**

# **Benutzertest - Leibniz Institut für Angewandte Geophysik (LIAG), Hannover 28./29. April 2015 - Dauer: ca. 15 min / Teilnehmer**

#### Einführung und Demo (ca. 5 min)

## **1. Erklärung der Anwendung anhand der Beantwortung folgender Fragen:**

- Was bedeuten Parallele Koordinaten im Falle der Volumendaten?
- Was sind Ziele der Anwendung?
- Was bedeuten die einzelnen Linien des PCP?
- Welche Bedeutung haben die unterschiedlichen Farben und Transparenzen?
- Welchen Unterschied gibt es zwischen linearem- / nicht linearem Opazitäts-Mapping (Vor-/Nachteile) ?
- Was sind Interaktionsmöglichkeiten mit dem PCP?
- Welche Auswirkungen hat die Interaktion auf die Volumendarstellung?
- Gibt es Rückfragen?

## **2. Demo:**

Verwendung des PCP zur Isolation eines Bereiches im Salzdom-Volumendatensatz

#### Benutzertest und Experteninterview (ca. 10 min)

Die Applikation wird vom Experten bedient. Dabei findet ein offenes Experteninterview anhand folgender Leitfragen statt:

## **1. Analyse der PCP Visualisierung**

- Welche Erkentnisse über den Datensatz und die Attribute können mit Hilfe des PCP gewonnen werden?
- Vergleich zwischen linearem und nicht-linearem Mapping
- Wie gut / sicher ist die Interaktion?
- Gibt es weitere gewünschte Interaktionsmöglichkeiten?

## **2. Isolation des Salzdomes unter Verwendung des PCP**

- Welche Erkentnisse werden mit PCP und Volumendarstellung über die Daten gewonnen?
- Lassen sich bestimmte Merkmale durch PCP-Unterstützung präziser isolieren?
- Ist der Zusammenhang zwischen den verschiedenen Attributen in der Volumenlinse und deren Repräsentation im PCP erkennbar?
- Führen Änderungen des PCP zu vorhersehbaren Änderungen der Volumendarstellung?